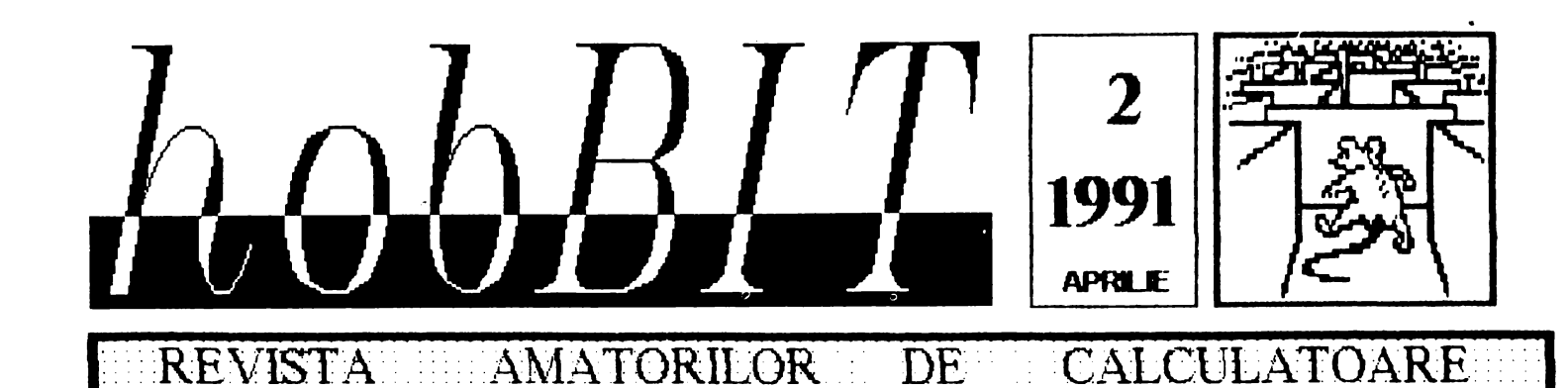

Din cuprins:

Spectrum Beta Basic **Gens Mons** C 64/128 Limbaj 6510 PC Virusi **TIPS**  $\mathbf{a}$ **TRICKS** Jocuri comentate **Movie** Zak McK. **Mission 12** Mercenary Institute Laborator **RS 232 KEMPSTON** POSTA/BURSA

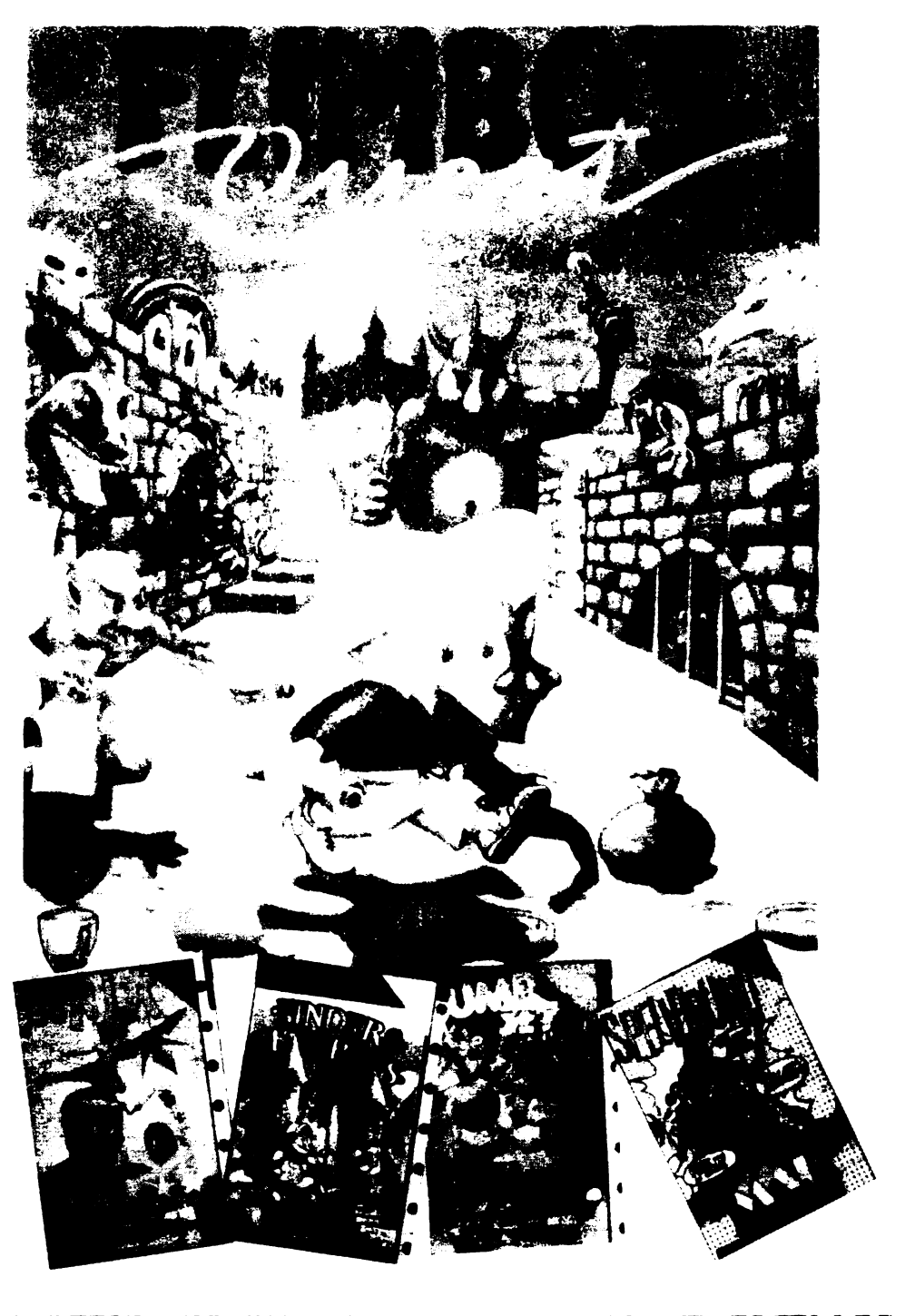

SPECTRUM/HC/JET/CIP/COBRA/C64/C128/ATARI/IBM-PC

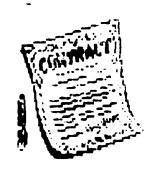

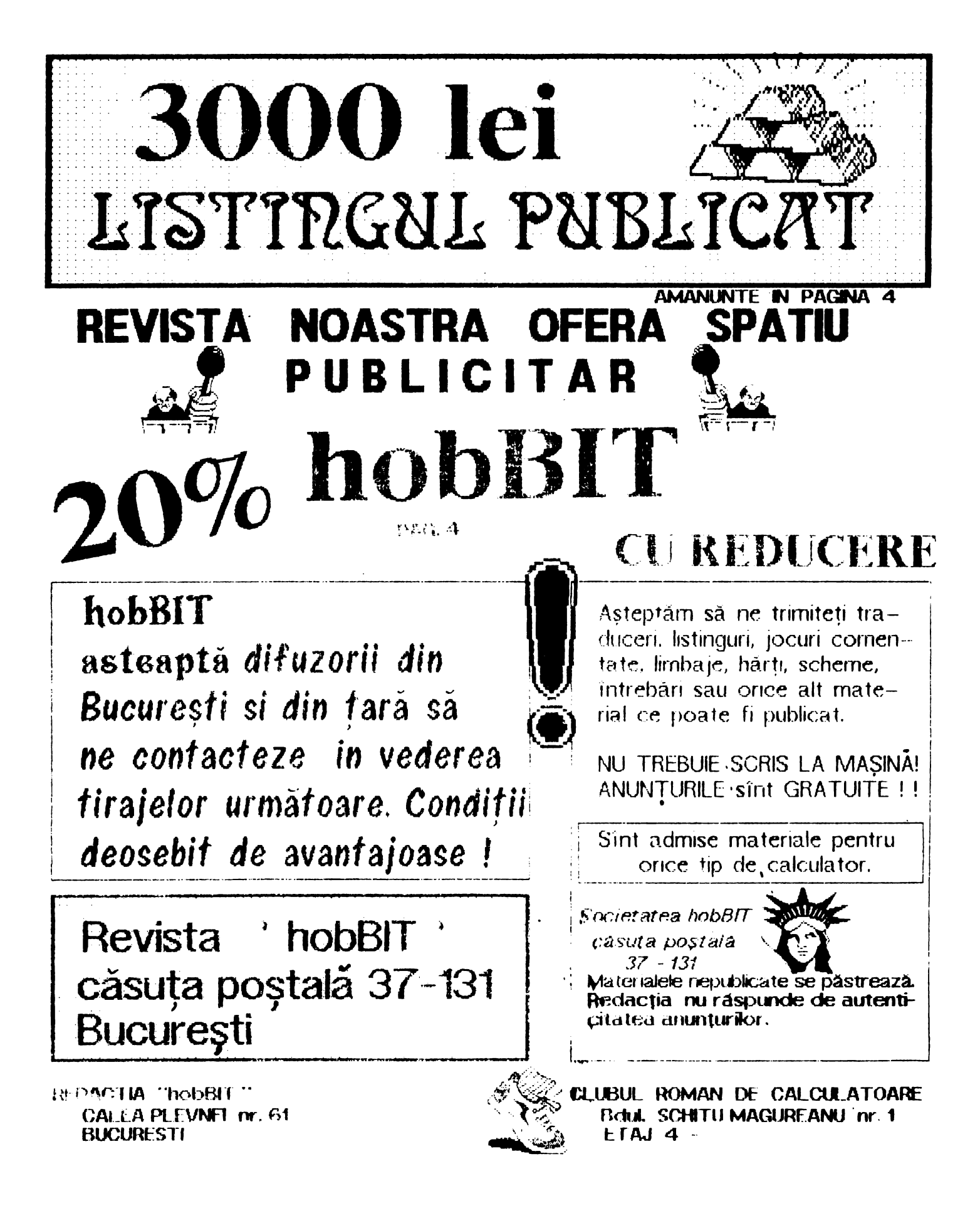

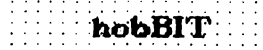

**Redactor** şef

Călin Obretin Ion Truică

**Director** 

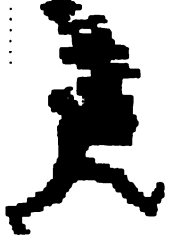

.. J:

## CHPRJRS

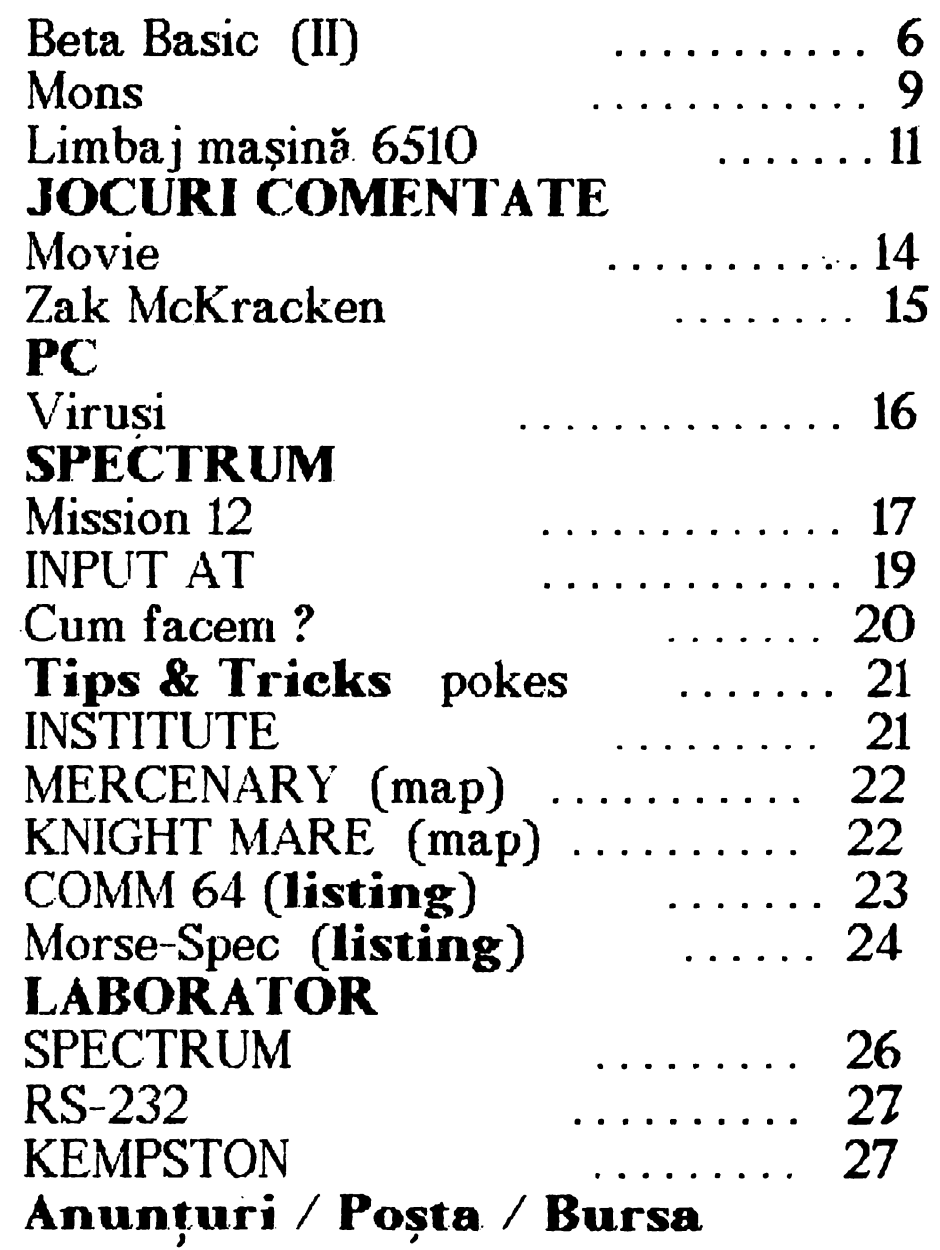

### ln numărul viitor:

GENS / LIMBAJ **MASINA** 6502-6510 / **OOP-UN NOU**  IN PROGRAMARE / POKES / **JOCURI** COMENTATE / LISTINGURI / SPARGEREA PROTECTILOR

Andrei Stoica **Secretar de rcdaotie**  Vivi Constantinescu Redactia Viorel Stan Cezar Tipa Mircea Gavât **Corectura**  Mariana Lungu **Au colaborat**  Mihaela Gorodcov Flavius Lupu Teo Păduraru Vasile Tlhon Dan Patriciu Florin Ţâncu

**Redactia** ' hobBIT **Calea Plevnei 61** 

> casuţa poştală **37-131 București**

**Clubul Român de Calculatoare**  Boul. Schitu Magureanu 1

> casuța poștală **37-'01 Buouresti**

**Revista este** editată de hobBIT S.N.C

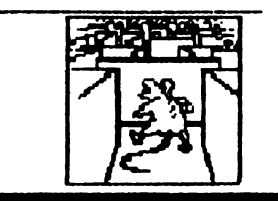

 $-$  hobBIT

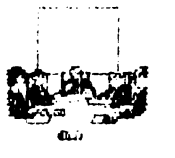

#### $\overline{\mathbf{4}}$

## $hobBIT \ldots$  ? ....hobRIT!

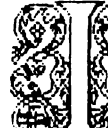

), <mark>ată prieteni</mark> că am ajuns și la numărul doi Seguentes compostes compositores en la marriar de cice<br>Seguentes de la societat de la marca de la marriar de la mai societat de la marca de la marca de la marca de l

a mala pina<br>Ali primul număr dar lui dană vrei poti.<br>Ali trimin în constitute de la potin

Multurnim tuturor celor ce ne-au scris, mai cu laude, mai cu sfaturi critice, dar toate aceste scrisori au exprimat un lucru clar: este nevoie de o revistă cu asemenea continut.

Vă rugăm ca și în continuare să vă exprimați părente în legătură cu revista noastră pentru că numai asa vom ajunge să o edităm corect și la obiect. Asigurăm pe toti cei ce ne trimit scrisori, că ele sint citite CHIAR IN ZIUA sosirii lor la redactie. Vrem ca tot timpul să avem un dialog cu voi, ca în fiecare nou număr să regăsiti ceva din ideile pe care ni le sugerati

Pentru aceasta, vă rugăm să ne trimiteți tot ce credeți că poate folosi altor posesori de calculatoare: listinguri, jocuri comentate, Tips&Tricks-uri, mici traduceri, scheme, poze, caricaturi, anunturi.

INCEPIND DIN NUMARUL VIITOR, LISTINGUL PUBLICAT SE PREMIAZÀ CU SUMA DE 3000 LEI.

Vom premia un singur listing primit de la cititori. lunar, indiferent de tipul de calculator sau destinatie (utilitar sau joc). Programul trebuie scris pe o coalá format A4, de mina, cit mai citet, sau preferabil la mașină, specificindu-se pentru ce tip de calculator este, ce vrea să facă, precum și numele, virsta, domiciliul și ocupația autorului. Listingul NU trebuie să depaseasca 2 pagini.

#### Premiul este LUNAR !!!

Toate participările la redactare, precum și scrisorile voastre va rugam sa le trimiteti pe adresa: REVISTA hobBIT - CP. 37/131 - București

atentia scolilor, liceelor si a In: cercurilor de informatică !!!

20% REDUCERE

Contactati-ne la redactie pentru a vă putea procura revista cu reducere del pret. Oforta se adresează futuror grupurilor de elevi, studenti sau membrii intr—un perc de informatica.

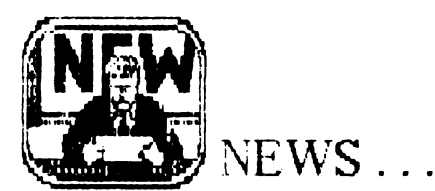

La Timisoara s-a Inființat o filială a Clubului.

Are, pina la ora cind sint scrise aceste rinduri, peste 55 de membrii. Tipuri de calculatoare: Spectrum și Commodore.

Posesorii de calculatoare din vestul tării pot lua legatură cu CRC-Timișoara, pentru înscriere, schimb de programe și documentație, scriind pe adresa:<br>CRC-T casuța poștală 8-769 Timișoara

sau telefonind domnuur. VALER IOSIVAN 961/44200

Và asteptăm!

Am contactat, pentru Dvs, cluburi cu aceleași<br>preocupări din Statele Unite, în vederea<br>schimbului de programe 'HOT' și a ultimelor noutați în materie.

#### Ms. MONA SPURGEON - president 1117 LAVERN AVENUE KETTERING, OHIO 45429 **USA**

Acest club, după cum ne scrie Dna. MONA SPURGEON, este inființat acum 11 ani, fiind cel mai mare de acest gen (Commodore, Amiga) din zonă.

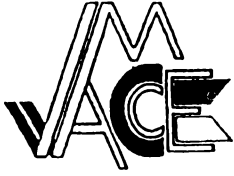

**MILWAUKE AREA COMMODORE ENTHUSISTS CLUB** 

2137 W. GREENFIELD AVENUE MILWAUKEE, WI **USA** 

Un club nou infinitat cu doar 95 de membrii. Ne invità în fiecare săptămină la ora 7:00 PM la intrunirile lor.

Vom reveni cu noi amănunte.

Am primit scrisori și de la două cluburi din țară. Nu avem confirmarea încă de la membrii fondatori ai acestora, totusi le vom anunta:

#### Club Spectrum - Tirgu Mures Club Atari - Săcele

Dacă mai există cercuri sau cluburi care doresc să le publicăm adresele, le rugăm să ne scrie. Totuși redacția nu este răspunzătoare pentru veridicitatea datebr.

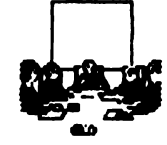

## **CU SAU FARA ,ocuri**

**MIHAELA GORODCOV** 

lată întrebarea. La fel ca în "clasicU'' Shakespeare, un răs-**PLflS Lric** nu există. ·

hobBIT

Să vedem de ce.

h 1990, ţara noastră a fost implicată într-un proiect internaţional -ITEC- **de implementare** <sup>a</sup> calculatorului în școli, astfel încît în clipa de față 680 de elevi între 9-10 ani din 17 țări, între care și Romania, au fost supuși acestui experiment (vezi Stiință și Tehnică nr. 3/1991). Am avut astfel prilejul sa discut cu diferite persoane implicate în proiect, și, în final, să ajung la întrebarea:

cu sau fără jocuri?

Un posibil răspuns ar ft depinde.

De pi**ldă în Canada, într-una din** scolle în care calcuatorul este de mult instrument didactic, era pus un afiş mare şi cît se poate de sugestiv: In scoală sint interzise cu desăvîrșire jocurile pe calculator, ele se practică numai ACASA

Acest lucru presupune mai rrute aspecte; pe de o parte, dotarea din şcoală începea de la PC în sus, copii își pregăteau temele pe calculator, profesorii îl foloseau ca instrument didactic iar sistemu de învăţare era ca**racterizat pri, interactivitate.** Pe de altă parte i se atribuia în mod clar o funcție recreativă, de agre**ment sau de stimulare a unor** ap titucfni.

Reverwn la acel **"depinde".** Si dacă **elevi ra.,** sint famiiariz:•rti cu calculatorul, din motive diverse dotare ineficientă în școli (ne exprimăm aproape eufemistic  $\theta$ , prejudecati, lipsa unor programe eficiente care să intrunească atit criterii pedagogice cit și științifice - atunci ce--i de făcut ?

Vrind-nevrind ne apropiem de jocuri, acele jocui i minunate, care. pe lingă atractivitatea lor certa. obișnuiesc copilul cu tastatura, cu calculatorul vazut ca partener de clistractie. Desigur cà exista jocuri şi jocuri. trele sJnt extrem de

banale, altele insa stimulează atentia, obligă copilul să-și folo-<br>sească cunostintele dintr-un 5:.ească cunostintele anumit domeniu. să par ticipe la o anumità poveste în care practic este integrat, sa reactioneze rapid și prompt, pe scurt i se oferă o întreagă aventură prin intermediul ecranului calculatorului.

De altfel, mai ales în ultimul deceni.t, industria **de** jocuri <sup>a</sup> explodat pur și simplu, mii și mii de jocuri pe once tip de calculator fiind în prezent la dispoziti micilor utilizatori. Mai mult decit atit, ca rezultat a numeroasc expenmente. a reieşit că cei mai buni creatori **de joclli** sint copii, nemaivorbind de faptul că în prezent, mai toate personajele desenelor animate sint create tot de ... calculator. Dar acesta este deja un alt capitol. Asa cum tot un alt capitol il constitue și marea aventura a informaticii moderne. crearea PC-unilor cu legenda lor despre doi băieți foarte tineri și un garaj în care ...

Revenind însă la jocuri, am tratat numai . . . copi ca utiizatori exclusivi. In realitate lucrurile nu stau chiar asa. S-au făcut anumite expriente și s-a ajuns la concluzia. că, în acele birouri în care au aparutt ca printr-o minune și calculatoarele, angajatii au reușit să se apropie de calculator numai în momentul în care a interverit o dischetă cu jocuri <sup>1</sup>

Aşadar, cu sau făra jocuri ?

Credem că un posibil răspuns ai fi cel afirmativ - **mpus** de experiență - dar cu discernamint. caci numai astfel i se poate acorda calcutatoru**iui locul pe** care. il merita în viata noastr**a** cotidiana.

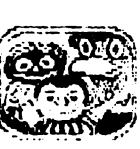

-

#### Sa stăm puțin de vorbă ...

.. **5** 

Dragi prieteni, aceste rinduri să incercăm să le scriem fara for**rnalism.** Eu s•nt, să zicem. LARPV (ei da cel din joc).

Le multurnesc tuturior celor care ne-au scris. Si nu sint putini. credeti-ma. Pentru toti acei care  $\in$  indoiau de raspunsul meu: scrisoarea ta, prietene. este citità in chiar ziua sosirii ei la redactie, iar raspunsul NU poate să întirzie, deoarece raspundem la ABSOLUT 1oate scrisorile. Deci, dacă nu primesti nici un răspuns în maxim 12 zile, atunci inseamnă că scrisoarea ta nu a aiuns la noi.

Le multurnesc si celor care ne-au trimis plicuri pentru răspuns, clar ii a~'igu"am că **ru este nevoie**  de un asemenea lucru

Este bine sa mentionati pe plic rubrica ce o aveti **in vedere.** Dacă nu, nu

•.. nt1 este explicit daca 4.80 lei trebuie trimişi ln plic, cash sau maresc valoarea mandatului?'

Aurelian Mateescu Bucureşti

Stimate prietene, ai dreptate. Din text nu reiese clar acest ucru.

Această sumă reprezintă taxa **de tmbt·u** fn **momentu expedierii**  următorului număr, prin poștă, celor ce ne-au trimis talonul de rezervare. Deci se adaugă pretului revistei.

Am primit această sumă și în pic. E bine şi aşa, noi o vom păstra pină luna vitoare.

In numarul trei al revistei vom publica contul unde trebuie depusa întreaga **stma** şi lucnrle se vor smpifica enorm

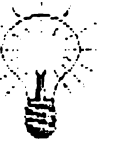

**1n** legăn..-ă cu aperltia revistei. Ea se vrea lunară, și totuși ... Am rezolvat problemele legate de tipărire,

dar ne confruntăm cu cete de rifuzare. revista tipărindJ-se într-tu tiraj relativ redus.

Pentru acest lucru prieteni, apelam 1a voi pentru a <sup>o</sup>rasplndi 1n mată tara

continuare în pag.30

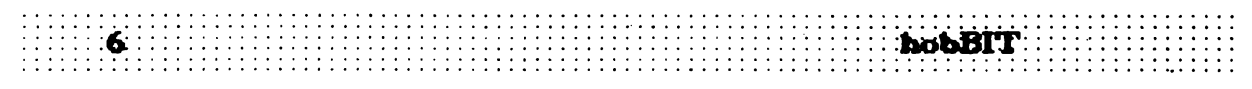

#### **Spectrum**

## **BETA BASIC** ( **li** )

Numărul marc de scrisori primite la rcdactic ne-au determinat sa continuăm prezentarea, in oiolul 'Beta Basio' și a comenzile ce nu au fost expuse in numărul **anterior.** Astăzi **detaliem**  comenzile **folosite pentru casetofon. micro-drive** ,i **proceduri.** 

#### *COMENZI CASETOFON*

#### **SAVE** (porţiune) ; **nume**

- Tasta : normal

-Salvează pe bandă porţiuni de program. -exemplu: Save 10 TO 20;"p" salvează toate liniile de program între 10 si 20 cu numele "p"

#### **SAVE DATA** ; **nume**

-Salvează toate variabilele atribuind blocului numele oferit -exemplu: SAVE DATA; "variabile1"

#### VEAFY (porţiune) ; **nume**

- Tasta: normal
- -Verifică blocul salvat cu SAVE

#### **VERIFY DATA nume**

-Verifică blocul salvat cu SAVE DATA: nume

#### COMENZI MICRODRIVE

**"Beta Basic" introduce urmatoarolc**  comenzi și funcții utilizate in lucru cu • I **Miorodrivo-ul:** 

CAT (nr. micro) - Tasta: normal

DEF AlL T **=m/t/n/b** număr -Tasta: 2

EAASE **(micro)** : **nume**  - Tasta: normal

**LOAD (micro)** : **nume**  - Tasta: normal

**RENUM** (\*) (porţiune) **(LNE nr. linie) (STEP pas)** 

-Tasta: 4

**SAVE DATA (micro)** : **nume**  - Tasat: normal

VERFY (portiune) ; (micro) ; nume - Tasta: normal

**VERIFY DAT A (mioro)** ; **nume**  - Tasta: normal

EOF **(nr. canal)**  - Tasta: FN e(

#### *PROCEDURI*

"Beta Basic" introduce un nou tip de structuri, numite proceduri. **Acestea** sînt foarte asemănătoare subrutinelor. avînd faţă de acestea avantajul că sînt chemate print numele procedurii si nu prin numărul de linie. Pe de altă parte acest mod de adresare este mai rapid deoarece adresa la care se găseşte procedura este fixată înainte de rularea programului și deci nu

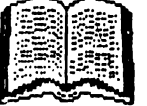

. **:bobBIT** 

·:::::;:::::

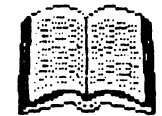

trebuie cautată în tot listingul. Alt avantaj este acela că definiţia unei proceduri se poate gasi oriunde în listing fară ca acest lucru să-l intereseze pe utilizator. Procedurile trebuie privite ca nişte programe de sine stătătoare care pot interactiona sau nu cu restul programului.

#### DEF **PROC nume. (parametru).** (REF **parametru).** . . .

-Tasta: 1

-Definişte o procedură. Numele este format dintr-un şir de caractere. acestea respectind regulile pentru numele de variabile (primul caracter trebuie să fie o literă. etc.), lungimea numelui poate fi oricare, iar majusculele sînt tratate la fel. După nume urmează o listă de variabile numite 'parametrii formali'. Aceste variabile pot avea acelaşi nume ca cele folosite in programul principal făra ca acestea din urmă să fie afectate de modificările din timpul procedurii.

Definitia unei proceduri se încheie cu END PROC.

- **ex.: 10 LET k=7** 
	- 20 DEF PROC qwerty, k: REM defineşte procedura "qwerty"
	- 30 LET k=8: PRINT **"k=":** k
	- 40 END PROC: REM terminat definiţia procedurii "qwerty"
	- 60 PROC qwerty, k: REM cheamâ. **procedura "qwcrty"**
	- 60 PRINT **"k="; k**

Rularea programului anterior are ca efect:

**k=B k=7** 

Dacă înaintea unui parametru din hsta parametrilor formali apare REF atunci parametrul devine variabilă în programul principal.

Dacă după numele procedurii nu urmează nici un parametru, atunci variabilele utilizate

în procedură nu conservă valorile celor din programul principal, putind fi utilizate după întoarcere.

Dacă. după numele procedurii urmează DATA înseamnă că procedura nu are parametrii formali stabiliti, dar acestia pot fi cititi cu READ si ITEM dintr-o listă DATA.

#### **END PROC**

-Tasat: 3

-Este situată la sfîrsitul DEFinitiei unei PROCedun.

#### (PROC) nume. **parametru. parametru.** . .. -Tasta: 2

-Produce executia procedurii cu numele cerut și parametrii formali specificați.

-PROC poate să lipsească.

-Dacă nu este chemată de '(PROC) nume· atunci procedura dintre DEF PROC şi END PROC este ignorată în timpul executării programului, de aceea definiţiile procedurilor · pot fi plasate oriunde în program.

#### **LOCAL. variabila, variabila.** . . .

#### $-Tasta: Shift + 3$

-Declară ca parametrii formali variabilele ce urmează după LOCAL, aceste variabile fiind diferite de cele declarate ca parametrii în definitia procedurii.

#### REF reterinta

 $-T$ asta: Shift + 7

--Ajuta la găsirea în listing a unei referințe. O referință poate fi orice variabilă, număr<br>sau sir de caractere. Dacă referinta este găsită atunci linia de program care o conține este adusă în zona de lucru; dacă nu este gasită apare mesajul: " O OK ". Pentru a câuta si aparițiile ulterioare din listing poate li utilizată o budă :

DO : REF referință : LOOP

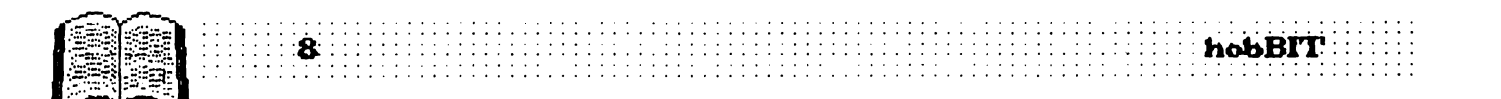

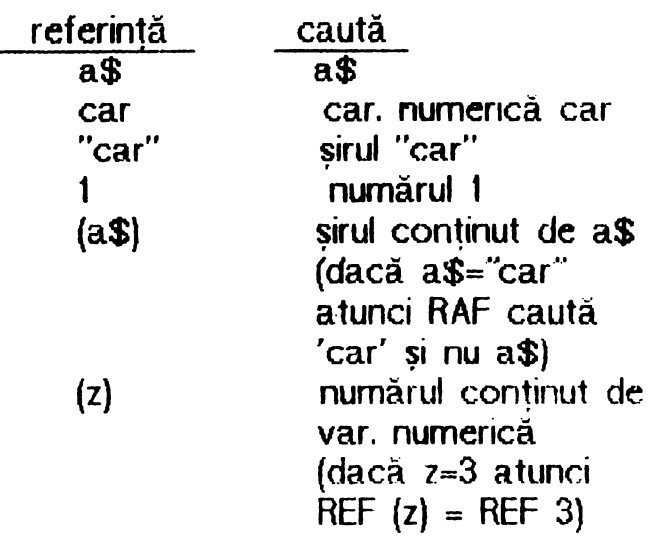

Majusculele şi minusculele sînt tratate la fel de REF.

#### **AL TEA referinta TO rcferinta**

-înlocuieste o refrință cu alta.

 $-$ exemplu: ALTER 10 TO 3  $\hat{i}$ nlocuiește toate numerele de 10 cu 3.

#### LIST REF **rcferinta**

-afişează liniile de program În care apare referinta cerută.

#### **LIST PROC nume**

-LIST ează procedura cu numele cerut.

#### MESAJE DE EROARE

Mesajele de eroare au în Beta Basic un cod specific, ce pot fi utilizate de TRACE şi ON ERROR (în afară de  $O-9$ ):

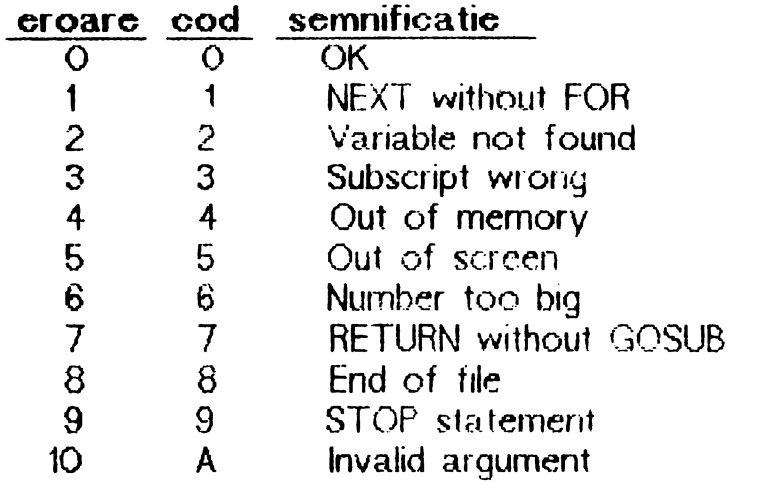

- 11 B lnteger out of range
- 12 C **Nonsend** in **Basic**
- 13 D BREAK-CONT **repeats**
- 14 E Out of DATA
- 15 F Invalid file name
- 16 G No ,oom for line
- 17 H *STOP* without NEXr
- 18 I FOR without NEXT
- 19 J Invalid 1/0 device
- 20 K Invalid colour
- 21 L BREAK into program
- 22 M Ramtop no good
- 23 N Statement lost
- 24 O Invalid stream
- 
- 25 P FN without DEF<br>26 Q Parameter erro Parameter error
- 27 R Tape loading error
- 28 S **Missing** LOOP
- 29 T LOOP without DO
- 30 U No such line
- 31 Y No POP data
- 32 **W Missing** DEF PROC
- 33 X No END PROC

Literele b-y (codurile 43-66) sînt rezervate erorilor cu interfata I.

Beat Basic introduce 25 de variabile ale sistemului: 2:ffi25 (2) **pri-na he a proc:eck.ri** tn L.JST PROC 57358 (2) **litma ne** a proced.n in UST PROC 57362 OVEP 2, 1 temporar status 57363 OVER 2 P permanent OVER 2 status 1=0VER 2. O=not OVER 2 57364 X-coord a **ecrar1.ai (ri.,** şi CSIZE O) 57365 Y-coord. 57366 X-Right maximum x-coord. (în WINDOW) 57367 Y-Left maximum y-coord. 57368 V-boot **mnnm** v-coord 57366 X-Right maximum x-coord. (in WNDOW)<br>57367 Y-Left maximum y-coord.<br>57368 Y-boot minimum y-coord.<br>57376 CURWIN curent WNDOW, 0 pentru WNDOW+128  $57381$  PRETTY =1 iar cind incepe listingui =0 57382 L.NS = 0 doar clind nu exista nici o linie 57363 KYWD KEYWORDS (2, 3 **sau 4)**  57384 numarul **ele li1ii** in **ecran**  5739: numarul de caractere/linie 57395 OEFALL T **Mic:rodrive/station nunber**  5 739~, OEFALL f t/m/n/b 61216 L SB al adresei din ecran la care scrie. **CLOCK** 61318 MS8.,. 56866 Numarul de 1/50 intr-o secundă 58870 =54 pentru 60 secunde/minut =-~ pentru **100 secuide/mn.lt** »> e<br>-

# **Spectrum. MONS**

#### VIOREL **STAN**

MONS putem spune ca este vnul dintre cele mai reuşite programe din familia monitor-dezasamblor pentru Spectrum.

ln momentul de faţă există mai multe variante (MONS 3M, MONS 3M 21, MONS 4) dar care au aceleaşi comenzi si lucrează la fel, diferenţa constînd in subprogramele pentru imprimantă sau microdrive pe care le contin, sau in numărul de caractere afisate pe o linie. Acest monitor este relocatabil. Programul se lanseaza in execuție la adresa la care a fost incărcat, iar la relansare de la o adresa cu 29 de octeti mai mare.

la intrarea in program ne apare un ecran pe care ii putem numi "PANOU FRONTAL", care contine:

- pe prima linie de sus : adresa si codu\ instructiunii unde se a flă ''MEMORY POINTER" (M.P.)

- in stânga sus : se afişeaza toate registrele si conținutul lor in momentul respectiv.

- partea de jos a ecranului conţine 24 de adrese si continutul memoriei la aceste adrese, centrate fata de adresa M.P.

- in dreapta sus se afişează cite 7 octeţi în dreptul fiecărui registru, începind cu **adresa** conţinută în registrul respectiv, în cazul lui 'f' se afişeaza flagurile setate.

- **1- CS+1 >revenire** in **Basic**
- **2- CS+5**  >decrementează M.P. ou 8
- **3- CS+7**  >decrementează **M.P.** cu 1
- **4-. CS+8**  >inorementează M.P .ou· 8
- **5- SS+3**  >sohimbă afişarea adreselor

in zecimal. continutul memoriei ramine afisat in hexa

 $6 >$ se revine apásind din nou  $SS+3$ 

.. *9.* 

7 -- CA >inoremcntează **M.P.** ou 1

8- G (Get)>oaută in memorie un şir **de**  ooteti.

Apare " : ", se introduce primul octet, se tastează CH. iar după ce este găsit se tastează al doilea octet urmat de CR, şi continuăm pină identificăm şiru\.

9- M **>converteste** un **numir zecimal in corespondentul**  său hexa.

10- I >copiază un bloc memorie de la o adresa la alta.

Se introduc: adreseie de început şi sfîrşit ale blocului şi adresa la care trebuie copiat.

11-· J >execută codul maşina de la adresa pe care o introducem.

A TENTIE I Aoeastă oomandă sohimbă registrele Z80 inainte de exeoutia codului masina.<br>12- SS+K >

- 12- SS+K >-execută cod masina de la adresa curentă a PC.
- 13- L >listează un bloc de memorie in hexa si ASCII

Se revine cu CS+5 sau orice tastă pentru continuare.

- 14- M >setează M.P.
- Adresele se introduc numai in hexa.
- $15-$  N  $\rightarrow$ caută sirul introdus cu comanda 'G' şi semnalează toate aparițiile lui incepind cu adresa dată de **M.P.**
- $16 0$ >face un salt luind

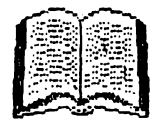

ca deplasare reia tivâ byte-ul curent. continutul M.P.

17- P >introducem doua adrese si un ootct.

Programul umple zona de memorie dintre cele două adrese cu octetul specificat.

- 18- Q >afisează al doilea set de registre al microprocesorului.
- $19-$  SS+T  $>$ introduce un punct de intrerupere după instruotiunea ceruta (data de M.P.)
- $20 T$  >dezasamblează o zona de cod masina, cu optiune de imprimantă.

Pentru imprimantă se răspunde la "PRINTER?" cu CS+Y, altfel afișarea se va face pe ecran.

După aceasta întreabă "TEXT?" la care se răspunde cu adresa de început a fişierului cu comentariul aferent dezasamblării, sau cu CR dacă nu avem text.

1n continuare la întrebările "FIRST" şi "LAST" se introduc adresele de început și sfîrsit a zonelor de date ce vor fi interpretate ca DEFB. In caz că avem mai multe zone se dau toate perechile de **adrese,** iar cînd terminăm se tastează CR la întrebările "FIRST" şi "LAST".

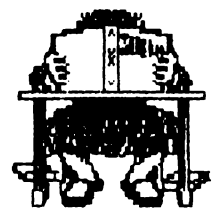

-se întrerupe dezasamblarea cu CS+5.

-cînd t'ntîlneşte un ccd de in strucțiune invalid îl afisează  $NOP^*$ 

- **21-- U**  >actualizează **display· -ul** cu **valorile dinaintea** execu- **târii comenzii 'O'.**
- **22- X**  >formează **o** adresă pe 16 **biti din valoarea** aflată la M.P. si M.P.<sup>+1</sup> si actualizează display-ul conform unei instructiuni CALL sau JP la acea adresâ.
- **23- V >aduce display-ul la configuratia dinaintea** executării **comenzii 'X'.**
- **24- W >stabileste un punct de intrerupere ·1a adresa** dată **de M.P.**

Astfel, iulînd un program cod mașina care ajunge la această adresa, se întrerupe și afișează "PANOUL FRONTAL".<br>25- Y - >se scrie un sir

25:\_ **Y >se scrie un sir de caractere ASCII al caror cod se inscrie in memorie incepind cu adresa** dată **de M.P.** 

La terminarea şirului se tastează CS+5 pentru executarea comenzii.

- **26- SS+Z >executia pas cu pas a**  programului cod masina de la adresa datå de M.P.
- $27 SS + P$  > a fel ca si comanda 'L' afisează la· imprimantă.
- Se revine cu CS+5.
- 28- SS+M >poziţionează cursorul pe unul din registrele microprocesorului, afisate in stinga **sus.**

lntroducînd o valoare fn hexa, urmată de SS+M această valoare este introdusă în registrul selectat.

---introducînd un octet urmat de CR, acesta va fi scris în memorie la adresa M.P.

--nu pot fi modificate registrele SP si IR.

## In numărul trei al revistei vă vom prezenta:

**GENS** 

Nu pierdeți numărul 3!

~-: jj

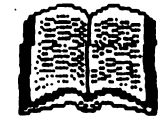

Microprocesorul 6502/6510 este mai putin cunoscut la noi desi se foloseste din ce m ce mai mult. Acest integrat nu este altul decit cel folosit la Commodore 64 și 128. Incepem în acest număr o prezentare a acestui procesor, prezentare oe se va intinde pe mai multe luni. Vom 1noepe ou **no;unile do baza.**  urmind apoi toate celelalte instrucțiuni ce alcătuiesc *limba jul mașină*.

Cornerizile in limbajul masina propriu microprocesonului 6502/6510 (pe 8 biți) se pot impărți în: -comenzi de transfer · -comenzi de preucrare **--comenzi de testare si salt** conciţionat -comenzi de intrare/ieşire -comenzi de setare flag-ui

#### Comenzi de transfer

Aceste comenzi se pot executa Intre două registre spre exemplu. Un registru este o zonă din memorie In care se pot introduce sau extrage date. Comenzile sint de genul "pull" sau "push".

#### **Comenzi de prelucrare**

Comenzie de acest tip operează asupra unor date sau crupări de date. Ele sint de genut =operaţii **..r** ibnetioe **(acl.nire, &:eldere)**  =operaţi **logice (AN>,** OR, EXCLUSIV-00,  $=$ operații de deplasare (SHFT ROTATE LEFT/RIGHT) =i'1crementare, decrementare

Aici se cuvine să introducem noțiunea de CARRY. Ce este carry? Un mic desen ne va explica imediat acest ucru

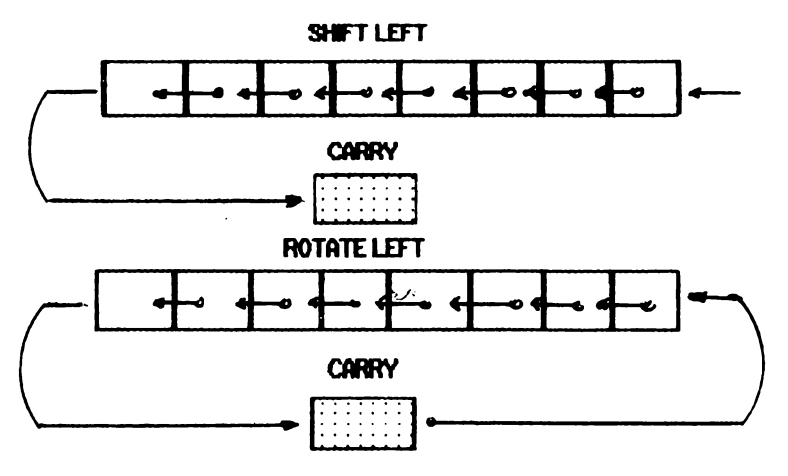

Asta este ! - in cazul unei 'shift'-ări **(adunare), dacă** se depășește capacitatea de 8 biți, carry este ca și atunci cind adunăm 55 cu 66. Sase și cu cinci fac unusprezece, unu si ținem unu, pe care il adăugam la adlnirea u-matoara Garry **se aCU1A la a1Ji 8** bită, La o rotație (înmulțire), fiind în binar, totul se deplasează spre stinga. La fel și la impărtire, cu

deosebire că deplasarea este spre dreapta.

#### **Comenzi de** testare

Se poate testa un bit, care în funcție de valoarea sa poate fi 'O' sau 'Y.

#### **Comenzi de** intrare/iesire

Aceste comenzi vor fi tratate separat, in momentul cind vom ajunge la acest capitol.

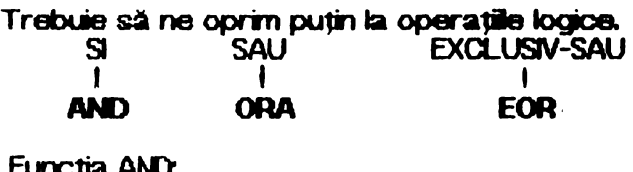

 $0$ AND $0$ = $0$ 

fu,cţia AN):

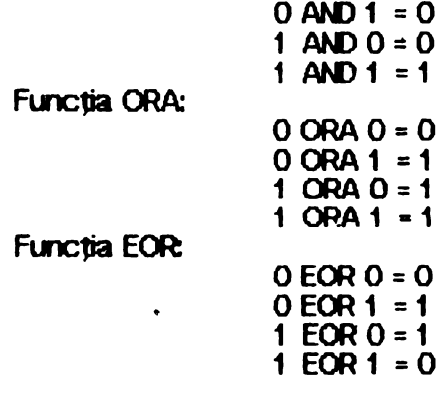

Spațiul acestor pagini nu ne permite să detaliem aceste **fW1Cli, dar** 1n **momentu prezentlri lor** vom incerca să dâm și citeva exemple pentru ca utizatau sa poate sa-şi ' faci o idee despre acestea.

**LIMBAJ MASINA 6502/6510** 

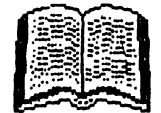

#### Registrul p

Acest registru este format din 8 biți, după cum urmează:

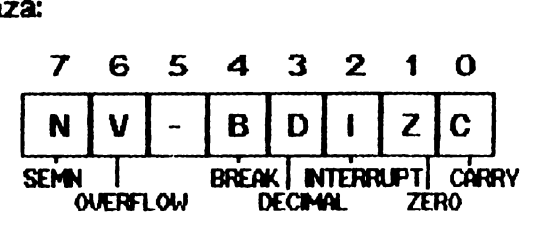

Acești biți se numesc steaguri (flag)

Bitul 7 - **N** - negativ /pozitiv . indică sermut; dacă este 'O' numărul este pozitiv, dacă este '1' runăru este negativ. Testînd acest bit ( citind valoarea lui) ne putem da seama dacă

runanJ cu care lucrăm este pozitiv sau negativ. Comenzi din limbajul mașină care au efect asupra acestui 'FLAG': ADC, AND, ASL, BIT, CMP, CPX, CPY,<br>DEC, DEX, DEY, EOR, INC, INX, INY, LDA, LDY, LSR, ORA, PLA, PLP, RCL, ROR, R1l, S8C, TAX, TAY, TSX, TXA şi TVA.

Bitul  $6 - V -$  overflow

<sup>~</sup>lm>a englezi tnsearmă 'depaşire'. Comenzile ce actionează asupra sa sint: ADC, BIT, a..v, PLP, RTI şi S8C.

Bitul 5 - ru este folosit.

Bitul 4 - B - break

Acest flag acționează direct asupra activități microprocesorului atit hard cit și soft. Comenzi: PLP și RTI.

Bitul 3 - O - decinal

Dacă acest bit are valoarea '1' procesoru lucrează tn mod zecimal, dacă are valoarea 'O' se lucrează tn binar.

Comenzi: CLD, PLP, RTI şi SED.

Bitul  $2 - i$  - interrupt Se mai numește și 'interrupt-mask'. Cu valoarea 'f' in acest bit se poate bloca procesorul. Comenzi: BRK, ClJ, PLP, RTI şi SEL

Bitul  $1 - Z -$  zero

Acest flag face ca procesorul să lucreze în pagina zero (vom reveni la aceasta noțiune). Comanzi: ADC, AND, ASL., BIT, CMP, CPX, CPY, DEC, DEX, DEY, EOR, **tJC, tJX, tN,** LDA, LDY, LSR, ORA, PLA, PLP, ROL, ROR, RTI, SBC, TAX, TAY, TSX, TXA şi TYA.

Bitul  $O - C$  -carry Acest flag este folosit in operațiile de trinulțire și lmpărtire.

Comenzt ADC, ASL, CLC, CMP, CPX, CPY, LSR, PLP, ROL, ROR, RTI, S8C şi SEC.

ADC

Add with carry. Functiune:

**A** • **(A)** + **data** + C

Format **I 01tbbb01** ADR/date **ADR** 

ADC poate functiona att in zecimal cit si in binar.

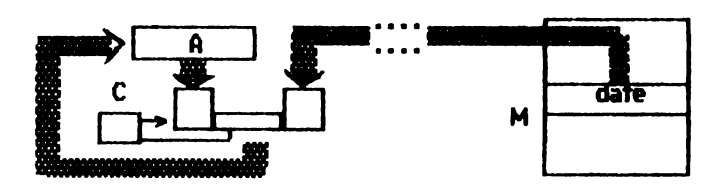

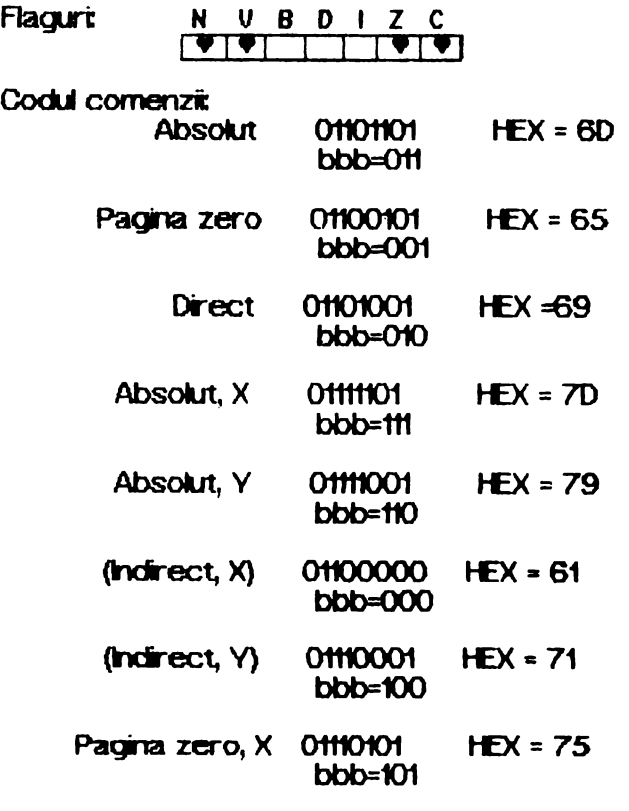

6502/6510 LIMBAJ MASINA

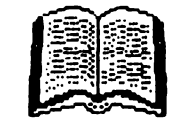

data

 $HEX = OA$ 

 $HEX = OE$ 

 $HEX = 06$ 

 $HEX = E$ 

 $HEX = 16$ 

 $13$ 

 $\bf{0}$ 

 $\begin{array}{c|c|c}\n0 & 1 & 2 & 0 \\
\hline\n\end{array}$ 

00001010

 $bbb=010$ 

00001110

 $bbb = 011$ 

00000110

 $bbb = 001$ 

00011110

bbb=111

00010110

 $bbb=101$ 

U

ъ

 $\frac{N}{N}$ 

 $\overline{B}$ 

Flag

Codul comenzilor:

Acumulator

Pagina zero

**Absolut, X** 

Pagina zero, X

**Absolut** 

#### AND logic. **Functione:**  $A \leftarrow (A)$  data  $\overline{\mathbf{S}}$ Format 00tbbb01 **ADR/data ADR** Flace  $V$  B D c Codul comenzion: 00101101 **Absolut**  $HEX = 2D$ bbb=011 Pagina zero 00100101  $HEX = 25$  $bbb = 001$ 00101001  $HEX = 29$ **Direct**  $bb=010$ Absolut, X 00111101  $HEX = 3D$ bbb=111 00111001  $HEX = 39$ Absolut, Y  $bbb=110$ 00100001  ${Inorder} X$  $HEX = 21$  $bbb = 000$ 00110001  $HEX = 31$  $(**inter** $\llap$ <sub>1</sub> $\lor$ )$  $bbb=100$ 00110101  $HEX = 35$ Pagina zero, X  $bbb = 101$

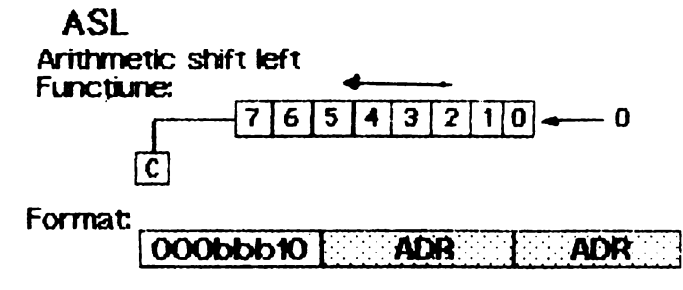

de instrucțiuni, cu explicațiile necesare, utilizatorului îi va fi usor să programeze cu ajutorul unui asamblor. Deci rabdare și ...

Poate cà la prima vedere acest limbaj masina pare

greoi si ineficient. După ce vom prezenta întreg setul

continuare in numarul viitor

La o mutarea spre stinga, in poziția bitului 'O' se introduce valoarea '0'.

### LIMBAJ MASINA

6502/6510

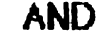

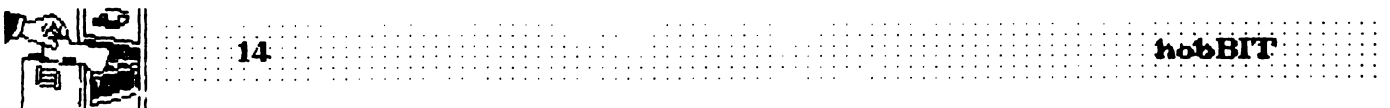

## Jocuri —

*----comentate* 

#### **Spectrum**

## **MOVIE**

Marlowe privea de citva timp, obosit, prinche de la broatic. Pe drumul de întoarcere de la biroul<br>fereastra intunecată. Brusc, se intoarce situation de la proportului intră un pic și în camera albă: s-ar<br>face cițiva pași s fereastra lintuinecată. Brusc, se intoarce siculturale | **Filistan**ia paraderului intră un pic și în camera albă: s-ar face cițiva pași spre birou, caută ceva, dar nu  $\frac{1}{2}$  , putea ca fata misteriosă să fie inăuntru. găsește nici o indicație care să-l ajute la *::::::::: in stringerea banilor e treabă ceva mai* 

Fata trebuie să fie undeva, iar primejdioasa ei soră nu prea departe Dacă ar găsi-o, ea l-ar duce soră nu prea departe. Dacă ar găsi-o, ea l-ar duce cinți, intră și mergi drept spre eL impuscătura lui nu<br>la casetă altfel sora ei l-ar duce la moarte. Cu m**inil**e va avea nici un efect iar tu te vei putea întoarce la la casetă, altfel sora ei l-ar duce la moarte. Cu milinile va avea nici un efect iar tu te vei putea întoarce la<br>În buzunar, Marlowe pornește pe străzile orașului stinga pentru a intra în următoarea cameră. Drumul în buzunar, Marlowe pornește pe străzile orașului stinga pentru a intra în următoarea cameră. Drumul stăpinit de gangsteri...<br>Către bani te duce pe șase alei înguste, fiecare de

dictează scenariul. Movie foloseste imagini în cameră goală și una mai mică te vor duce la dolarii. perspectivă similare cu cele din Knight Lore (tot al de pe podeaua a încă unui birou. Bineînțeles că banii firmei î<br>firmei Ultimate) și din Fairlight, al firmei Edge. In orice din pentru mită. N-o să cauti prea departe ca firmei Ultimate) și din Fairlight, al firmei Edge. In orice e sint pentru mită. N-o să cauti prea departe ca să-ți<br>caz, realizarea nu a fost abordată pină acum într-un e găsești un mușteriu. Poate te-a mirat că unii bandiț mod atít de original, imaginile reușind cu succes să nu încearcă să te omoare, ba chiar au chef de creeze atmosfera necesară.

llistanțarea față de realizarea tradițională a cifrate, inclusiv o poantă care să te ajute la Distanțarea racitională a cifrate, inclusiv o poantă care să te ajute la Ultimate se face prin posibilitatea căutarea casetei. B de a conversa cu personajele. Detectivul din Movie<br>poate vorbi cu qangsterii, papagalii și cu femeile misterioase. Selectează comanda 'speak', repre- bancnotele - intr-un bar păzit de două gorile.<br>zentată de un balon, tastează o întrebare ca 'Do Gangsterii poți să-i omori cu bombe și gloanțe, dar zentată de un balon, tastează o întrebare ca 'Do Gangsterii poți să-i omori cu bombe și gloanțe, dar misterioase. Selectează comanda 'speak', repre- bancnotele - intr-un bar păzit de două gorile.<br>zentată de un balon, tastează o întrebare ca 'Do Gangsterii poți să-i omori cu bombe și gloanțe, dar<br>you want the money ? și as you want the money ?" și ascultătorul va răspunde există și alte obstacole care te împiedică să ajungi la într-un balon asemănător. Discuțiile din baloane dau bandă. Cind am jucat Movie prima oară am crezut<br>aventurii un as aventurii un aspect comic. De obicei doar tipi simpa-<br>tici au chef de vorbă, cei antipatici îți întorc doar un tici au chef de vorbă, cei antipatici îți întorc doar un Hammet sau Raymond Chandler. Curind linsă, am<br>cuvînt, două. La începutul jocului detectivul nu are aflat și aspectele de farcade gamef ale aventurii cuvînt, două. La începutul jocului detectivul nu are aflat și aspectele de farcade gamef ale aventurii -<br>mici un indiciu și nici un milioc de apărare; el trebuie să pieșe de mobilier, mingi și patrupede zburlind cu **nici un indiciu și nici un milioc de apărare; el trebuie să piese de mobilier, mingi și patrupede zburtnd cu<br>Le caute în labirintul camerelor și al străzilor. Prima sa detașare prin camere. Pot exista mai multe tipuri de** gijă ar trebli să fle găsrea unei anne. Deoarece obstacole tntr-o cameră iar în unele sint char lăzi fe caute în labirintul camerelor și al străzilor. Prima sa detașare prin camere. Pot exista mai multe tipuri de<br>grijă ar trebui să fie găsirea unei arme. Deoarece obstacole într-o cameră iar în unele sint chiar lăzi.<br>funda **Fundalul, obiectele și personajele au aceleași culori, fixe și alte obiecte mai complicate. Nu te speria<br><b>armele nu se prea disting. Pistolul** tău, care e la două fiindcă toate camerele au o soluție.<br>camere depărtare de b camere depărtare de birou, va trece probabil Din păcate, fata misterioasă nu e chiar așa simplu.<br>Ineobservat prima dată cînd vei intra în cameră. I de găsit. La începutul fiecărui joc ea se poate afla neobservat prima dată cind vei intra în cameră. de găsit La începutul fiecărui joc ea se poate afla.<br>Treci prin camera de primire albastră și îl vei găsi pe oriunde, dar există cîteva locuri unde ar fi bine să o Treci prin camera de primire albastră și îl vei găsi pe<br>un tonomat în camera galbenă. Nu e ușor să iei obiecteh fiindcă trebuie să te poziționezi foarte de concert sau.. Ei, dar vrei să le afli pe toate !?<br>exact pe ele, Uneori obiectele se află într-un loc succesul este apreciat în Movie după două exact pe ele. Uneori obiectele se află intr-un loc cursus este apreciat în Movie după două<br>Linaccesibili ca să alungi la ele trebuie să folosești criterii. Primul este un scor procentual dat de numărul inaccesiibit, ca să ajungi la ete trebuie să folosești criterii. Primul este un scor procentual dat de numărul altele. Luate inainte, folosind comanda 'throw' de camere vizitat (plimbindu-te peste tot vei obține (indicată de o săgeată în meniul de pe ecran). Dar nu probabil destul de multe puncte). Al doilea criteriu<br>Incerca să iei bomba din vîrful stivei de cutii ! este un scor de poate varia între 0.00 si 0.99; el

**gangsterii nu Jindesc prea mult** cind e vorba de indicille folosite și de problemele rezolvate. Dacă obți<br>tras. Pe chestia asta trebuie să intri pe usă cu mare 0.15 și ai pistolul, bomba, banii și parola - care te tras. Pe chestia asta trebuie să intri pe usă cu mare

grijă, fiindcă bandiții au obiceiul să tragă în centrul uşii. Bombele au acţkne locala. Problema e **a.m sA**  aduci victima lîngă bornbă. Soluția este să-l aștepți pe bandit să vină lingă tine, să arunci bomba și să-l pocnești scurt ca să cadă peste ea. Altă idee ar fi să arunci bornba la nimereală cind intri intr-o cameră. Chestia e că nu o poți arunca prea departe iar gangsterul poate fi oriunde în cameră.

Odată înarmat trebuie să găsești o geantă, o bombă şi o grămadă de bani. Ele ·se află tn acelaşi loc in fiecare joc. Cel mai bine ar fi să iei mai întîi geanta,

bană și apoi să încerci să găsești bomba. Ca să găsești geanta trebuie să ieși mai întii din clădirea în care ai biroul, să mergi pe străzi pînă ajungi într-o fundătură și să intri într-o sală de concerte. Geanta e undeva pe acolo î împreună cu un gangster dubios și un tip.<br>Disimpatic. Pe drumul de întoarcere de la biroul

găsirea benzi de casetofon ce l-ar cluce la cel mai complicată. Vei înthi un mafiot pus pe impușcat tipi gásirea benzi de casetofon ce l-ar cluce la cel<sup>i</sup>mai complicată. Vei în îni un mafiot pus pe împușcat tipi mare gangster din New York.<br>naivi ca tine și care de obicei își nimerește ținta... Ca<br>Fata trebuie să fie undeva, către bani te duce pe șase alei înguste, fiecare de<br>altă culoare. Apoi o mică plimbare prin două birouri, o Tu ești regizorul acestui film, dar producătorii săi altă culoare. Apoi o mică plimbare prin două birouri, o<br>:tează - scenariul. Movie - folosește - imagini - în - cameră goală și una mai mică te vor duce la dolarii eeze atmosfera necesară.<br>Distanțarea față de realizarea tradițională a cifrate, inclusiv o poantă care să te aiute la căutarea casetei. Bombele le găsești și prin cămări,<br>printre mese și lăzi. După ce ai luat banii ți-ar fi utilă o pombă pe care o poți găsi în aceeași dădire cu bancnotele - intr-un bar păzit de două gorile.

detașare prin camere. Pot exista mai multe tipuri de<br>obstacole într-o cameră iar în unele sint chiar lăzi

cauti. De exemplu, am intitrit-o de citeva ori in sala.<br>de concert sau... Ei, dar vrei să le afli pe toate !?

îeste un scor ce poate varia între 0.00 și 0.99; el<br>este dat de obiectele speciale pe care le ai, de Nici armelle nu sînt prea, uşor de folosit iar l'este dat de obiectelle speciale pe care le ai, de<br>gsterii nu "jîndesc prea mult cînd e vorba de lindicitle folosite și de problemele rezolivate. Dacă obții

 ${\bf hobBIT}$ 

ajuta să intri în unele camere păzite - însearmă că te descurci<br>bine. Movie are succesul unui Movie are succesul unui film bun, cu toate că grafica este

încă departe de $\frac{1}{2}$ ... fi Fairlicht. Totusi. ri ranagrii rotuși a cu·30-u te pot face să mergi destld de departe...

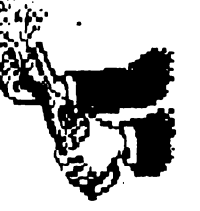

### **Commodore** Zah MGKraGhen and ths Aliens **Mindbenders**

După succesul din 1987- Maric<br>Mansion- casa software Mansion- casa software L**ucasfim Games realizează i**n 1988 un alt adventure deosebit.

Structura jocului este identică cu 'Maniac Mansion' dar actiunea este cu mult extinsă, ea desfășurindu-se in majoritatea orașelor mari ale globului și ... pe planeta Marte. In plus, numărul personajelor participante la actiune<br>crește: Zak McKracken Annie Zak McKracken, Annie Larris, Mellisa China si Leslie.

Zachary McKracken, reporter /a 'National Sleazy Tabloid" este trimis de către redactorul-sef la Seattle pentru a scrie un articol referitor la primul OZN ce aterizase în apropiere de muntele Rainier, cu aproximativ 50 de ani ln Lrmă. **Deasemenea,** acolo se află şi o veverită cu două capete care constituia un subiect de mare interes

Jocul începe cu prezentarea unui vis al lui Zak, un vis destul de stupid și fară sens (în stadiul acesta). Pe parcusul jocului, este surprinsa discutia a doi 'aliens' aflaţi într-o cameră secretă (de sub camera k.ii Zak), din care reiese donnta acestora de a definitiva constructia unei maşini diabolice cu ajutorul cărei să reducă gradul de inteligență al Pămtntenilor. Singurul mod de a-i opri îl reprezintă construirea și activarea unui 'Skolarian Device' -

Obiectul Visat de Zak- device compus dintr-un candelabru, o. sferă sclipitoare și trei cristale (albastru, galben și alb).

**ri emisilrlea de** ştii aflăm că efectele mașini au început să fie resimtite pe întreg Pămîntul. Se mai prezintă două interviuri, unul cu Mellisa, aflată împreună cu prietenul ei Lessie pe Marte, iar cel de al doilea cu Annie, colecționară de antichități.

Cristalu galben se găseşte in peștera de la Seattle iar după depunerea lui în slot-ul magazinului de antichități urmează o discuție între Zak și Annie. Din acest moment este valabilă o nouă comandă: SWITCH, fiind po-<br>sibilă alegerea a încă trei alegerea a încă personaje. Annie îi dă lui Zak o<br>bucata ~ din ~ cristalul ~ galben, bucata din cristalul<br>cealaltă bucată aflino bucată affindu-se în **templul incas din Mexic.** 

Marele vrăjitor Guru (Nepal) îi poate invăta pe Zak cum să utilzeze cristalul albastru pentru a se

putea transforma în orice animal<br>putea transforma în orice animal<br>galben, cele două bucăți trebuie galben, celle două bucăți trebuie<br>puse pe altarul de la Stonehenge **(l\_ondt-a)** iar **Arrie** să citească **u,**  'scroll', fapt ce duce la apariția<br>unui fulger. Candelabrul si unui fulger. Candelabrui papirusul se gasesc in pestera peruviană în formă de ocli.

Vraciul Shaman (Zair) dezvaluie utilitatea cristalului galben (posibilitatea teleportării) cu ajutorul hărţii visate de Zak. **n schinlx.•**  Lnei crose de golf, acesta poate interpreta 'Ancient Dance' in faţa lli Zak {fără de care nu poate fi deschisă ușa Marelui Templu de pe Marte).

**ri** avion Zak trebuie să dstragă atentia stewardeseipentru putea kia bricheta și un rezervor cu oxigen. Desigur, acestea sint doar amănunte esențiale deoarece ru vreau să rapesc plăcerea jucătorului de a descoperi celelalte taine ale acestui minuriat adventure.

Totuşi ...

ln Sfu1x {Egipt) trebuie reaizata o hartă a labirintului, acesta find really twisty'. Toate intrările blocate la exteriorul cărora se află strange markings trebuie completate cu ajutorul creionului ~Jaben.

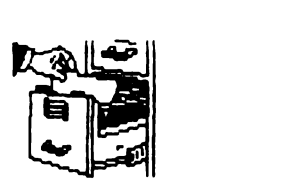

**15**<br>**b** sfirst, cristalul alb se află in piramida de pe Marte iar obtinerea lui nu se poate realiza fără cheia aflată într-unul din cele 3 **labirinturi ale Mareki Templu** marțian. Trebuie subliniat că în vederea acestei penultime acțiuni treblie inplcati Zak, Melsa şi Leslie.<br>Multe.

intîmplări pot apare ciudate jucătorului ce caută und<br>din componentele device-ului pe din: componentele device-**ului pe**<br>fundul oceanului ? (și tocmai în Triunghiul Bermudelor).

Poate că într-o noapte de iarnă, clupă ore și ore de fncercări, veți putea citi într-un sfirșit mesajut

7ak and Annie married together" and theilife was even better than<br>in then wildest dreams... **inseamna ca ati salvat TERRA!!!** 

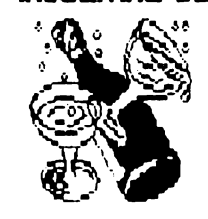

ANDREI STOICA DAN PATRICIU

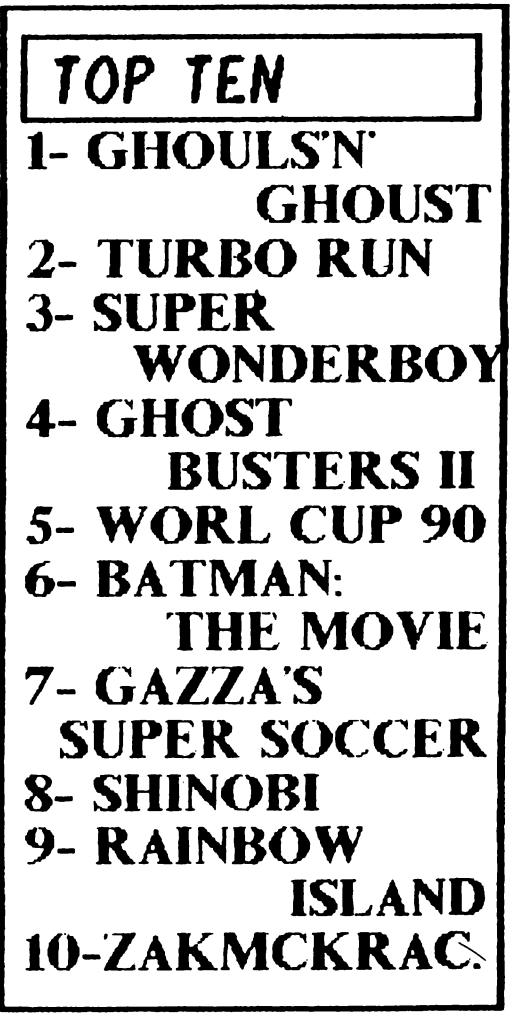

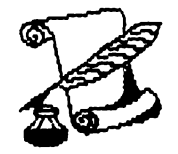

## **Totul despre**

 $\therefore$  16

#### TRAD. CALIN OBRETIN

Lista care urmează conține carac-<br>teristicile celor mai des infiiniți viruși in programele compatibile PC. (dupa MoAfee Associates)

ABCDEFGHJ octeti actiune

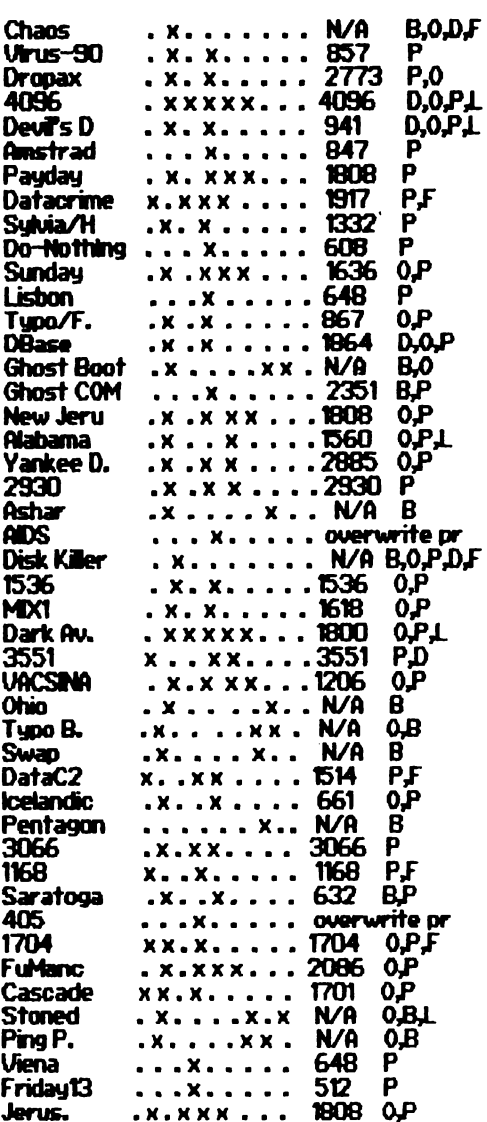

Normal, mai sint si alti virusi, mai putin importanti, dar care ne pot face neplaceri in program. Nu-i vom enumera<br>deoarece spatiul nu ne permite. **DP** toti *l* egenda:

- infectează tabela de partitie a hard-discului
- BOOT al B infectează sectorul de hard-discului
- infectează sectorul de BOOT al C  $\sim$ floppy-ului

D - Infectează fișierele overlay

- E infectează fișierele EXE<br>F infectează fișierele EXE<br>F infectează fișierele COM<br>G infectează fișierul COMMAND.COM
- 
- 
- $H -$  rambo revident
- J virusul se auto-codifică
- 
- B-scrie sectoarele de BOOT 0 - afectează sistemul de operare
- $\tilde{P}$  modifica in program
- D modifica datele
- 
- F formatează/sterge parti ale discului L - modifică legătura între programe
- Le sint VIRUSII?

#### THE FRIDAY 13th (EXE si COM)

.<br>Cunoscut si sub numele de "Jerusalem B"<br>sau "Israeli". Sint mai multe variante ale sau acestui virus: A, B, B(nou), C, D și E.

Acest virus a fost conceput in Israel si descoperit pentru prima para in julie 1987. Are lungimea de 1808/1813 bytes incluzind si ultimii 5 bytes care marcheaza infectarea<br>fisierelor COM si EXE. Dupa prima infectare, virusul isi continua aceasta actiune.

THE FRIDAY 13th ramine rezident si folo-<br>seste INT 21H incetinind functionarea<br>computerului, introduce "black boxes" pe<br>ecran iar in fiecare zi de vineri 13 sterge fisierele in executie.

#### THE APRIL 1st (tip A si B)

Cunoscut si sub numele de TSR sau<br>SURIV 1 infectind numai fisierele COM. Are B97 bytes. La fel ca FRIDAY 13h ramine<br>rezident dar nu afecteaza fisierele EXE. Este foarte usor de detectat deoarece in momentul infectarii pe ecran apare mesajul:<br>"YOU HAVE A VIRUS"

iar pe data de 1 aprilie afiseaza:<br>" HA HA HA IT'S APRIL 1ST - YOU HAVE A<br>VIRUS".

#### THE APRIL 1st (tip D)

Se mai numeste si SURIV 2, SURIV 3 sau Jerusalem D si infecteaza numai EXE. Are 1488 bytes si nu ramme rezident in memorie, dar foloseste MCB (Memory Control Blocks).

#### THE TYPE COM

Infecteaza numai fisierele de tip COM,<br>avind o lungime de 867 bytes. Ramine<br>rezident in memorie si foloseste INT 21 Cind un fisier infectat este executat, virusul<br>cauta in toate fisierele COM infectindu-le. Actiumea sa este de a amesteca valorile

tastelor folosite. Exemplu: "s" in loc.<br>"D" de "d", "z" in loc de "x". Foarte amuzant...

hobBIT

#### THE 64K COM

The Infecteaza numai fisierele COM.<br>Mai este denumit si STUPID VIRUS sau DO NOTHING URUS. Are 583 bytes. Ramine in<br>memorie scriind in locatia 9000 valoarea<br>0000. Acesta este si motivul pentru care nu<br>functioneaza decit in 640K. Virusul nu produce nici un efect.

#### THE MIXER 1 (fip A & B)

Versiunea A are 1615 bytes iar versiunea B versumea H are noto bytes lar versumea o<br>1635 bytes. MIXER 1 (numele probabili<br>semiritica ca el contine mai multi virusi) a<br>fost descoperit in august 1989 in Israel,<br>find gasit in "Bulletin Board". Ramine<br>rezident in memor raporteaza cu 2K mai putin valoarea reala.

#### THE ALABAMA

Unul dintre cei mai 'destepti' si distructivi virusi. Cunoscut si sub numele de 1560. Descoperit in septembrie 1989, el infecteaza numai fisierele EXE. Are 1560 bytes raminind rezident in memorie fara a folosi INT 21H. Se aloca in 30K sub cea mai mare locatie raportata de DOS dar nu coboara sub<br>locatia cea mai mica raportata de BIOS sau DOS (din aceasta cauza provoaca mari<br>probleme). Virusul foloseste INT 9 cautind combinatia **RESET** :<br>SET pe tastatura<br>- numai programatorii tastatura (CTRL+ALT+DEL experimentati stiu cum functioneaza acest virus in realitate). Cind se identifica aceasta combinatie foloseste rutina Bootstrap dar ramine rezident in memorie. Dupa o ora de functionare, apare mesajul:

SOFTWARE COPIES PROHIBITE<br>INTERNATIONAL LAW.....<br>Box 1055 Tuscambia ALABAMA USA. **PROHEITED PV** 

Virusul nu infecteaza fisierul in executie, dar opereaza asupra celorialte de pe disc. Uneori el schimba fisierele intre ele (EXE) dar fara a le redenumi. Se poate, de<br>exemplu, rula un fisier DISK.COPY dar acesta sa execute fisierul FORMAT.

#### VIENA versiunea A, B, C & D

VIENA versiumea A, B, C & D<br>Cunoscut si sub numele de DOS 62,<br>infecteaza numai fisierele COM, inclusive<br>COMMAND.COM. Are o lungime de 648 bytes<br>si nu ramine rezident in memorie. Virusul<br>distruge aleator fisierele prin inlo primiler 5 bytes cu un salt parecare.

#### SVI UM UMBLIS

Se mai numeste si "Netherlands girl virus". Infecteaza fisierele COM (exclusiv

IRUST

COMMOND.COMD, avind o lungime de 1332/1301 bytes. Virusul schimba drive-ul curent in drive 'C:' infectind tot ce este in directory-ul si subdirectory-ul discului, inclusiv fisierul in executie. Aproape toate fisierele infectate sint distruse, virusul dezactivind mesajul de<br>'write-protect'. Numele 'SYLUM' precum si un mesaj cu adresa sa este afisat pe ecran pentru a putea sa trimiteti o carte postala la aceasta adresa in schimbul programului anti-virus. Nil incercati !!! nu are nici un anti-virus.

#### DATA CRIME B

Cunoscut si sub numele de '1280' sau 'Columbus day'. Are 1280<br>bytes si infecteaza numai fisierele COM. - ramine rezident in memorie folosind MCB. In 12 octombrie virusul afiseaza pe ecran:

1 MARCH 1989, DATACRIME VIRUS -si formateaza hard-discul (prima pista - este de ajuns ...). Un virus foarte "rau" care creaza mari probleme in toata lumea. Fiti atenti decarece anti-virusul detecteaza doar DataCrime tip A.

#### THE DORK AUFNOTR

Infecte azza fisierele COM si EXE. Are lungimes de 1805 bytes si<br>ramine rezident in memorie folosind MCB. Rescrie sectoarele de<br>BOOT si face prostii in FAT. Virusul contine mesajul: **EDDIE LIVES SOMEWHERE IN TIME** 

#### THE FU-MANCHU A

Denumit si "2086", infecteaza COM si EXE, avind o lungime de 2086 bytes. Ramine rezident in memorie folosind MCB. Este cel mai<br>simpatic virus existent. Foloseste intreruperile 21, 9 G 16. Dupa august 1989 si INT 16. Efecte:

-cind se apasa CTRL+ALT+DEI apare mesajul:"The world will be hear from me again"

-cind se scrie: "fuck" >>>sterge mesajul

-cind se scrie: "waldheim" >>>continua cu: "is a nazi"<br>-cind se scrie: "waldheim" >>>continua cu: "is a cunt"<br>-cind se scrie: "thacher" >>>continua cu: "is a cunt"

-cind se scrie: "redgen" >>>continua cu: "is a arshole"

-cind se scrie: "FuManchu" >>>continua cu: "virus date: " etc

Dupa cum vedeti, autorii virusului nu cunoso prea bine limba engleza...

#### **PING - PONG (A & B)**

Mai este numit si 'Bouncing Ball' sau 'Italian Virus'. Este un virus "dragut" in comparatie cu alte virusuri, infectind numai sectorul de BOOT. Ramine rezident in memorie chiar si dupa resetarea<br>calculatorului (la listarea diretory-ului se afiseaza cu 2K mai putin). Dupa un timp, apare o mica bila ce se plimba pe ecran si nu dispare

nici dupa reset. Infectarea este foarte rapida, chiar si la un simplu.<br>DIR. Cind se investigheaza discheta (cu PCTOOLS de exemplu) apare un 'cluster' marcat BAD, semn ca in acel loc virusul a plasat BOOT-ul original (pe o discheta infectata, normal)

#### STONED (A 8: B)

Se mai numeste si "Marijuana Virus' sau "New-Zealand virus". Este foarte distructiv si infecteaza sectorul de BOOT. Nu se marcheaza 'bad cluster' la infectare. Cind se reseteaza computerul apare mesajut<br>Your PC is Stoned-LEGALIZE MARUUANA

Ramine rezident in ultimii 2K ai memoriei rapotati de BIOS, salvind<br>sectorul de BOOT original in TRAK 0, SIDE 1, SECTOR 3 pe floppy si<br>TRAK 0, SIDE 0, SECTOR 7 pe hard; virusul nu salveaza si datele<br>aflate in sector inaint

Pentru mai multe detalii, puteti scrie chiar autorilor Anti-virusulus, DE ATESA

Mr. MARTIN SMER PEF CO. 177 177 PALISADE AV. NEW #RS+ (-300) USA

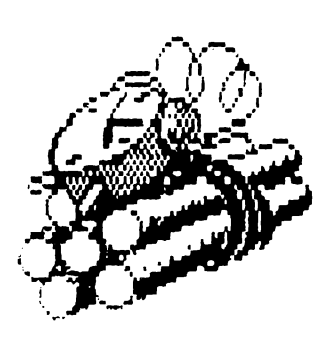

 $\begin{picture}(10,10) \put(0,0){\vector(1,0){100}} \put(10,0){\vector(1,0){100}} \put(10,0){\vector(1,0){100}} \put(10,0){\vector(1,0){100}} \put(10,0){\vector(1,0){100}} \put(10,0){\vector(1,0){100}} \put(10,0){\vector(1,0){100}} \put(10,0){\vector(1,0){100}} \put(10,0){\vector(1,0){100}} \put(10,0){\vector(1,0){100}} \put(10,0){\vector(1,0){100}} \$ 

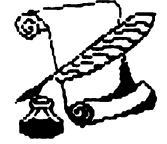

#### Spectrum

### **MISSION 12**

-program comentat-

Să zicem că jocul ce urmează îmbină plăcutul cu utilul. Dorim ca în paginile revistei noastre să găsiți și ceva util, nu numai listinguri anoste. Multi sint curiosi să afle cum este realizat un joc, dar n-au avut pină<br>acum fericita ocazie. Mission 12' este comentat cit se poate de detaliat în ideea că, tastînd, veti intelege care este structura programului. Din fiecare listing puteți învăța cîte o tehnică interesantă de programare.

Mission 12' este un 'shoot-em up' simplu, avind totusi calitatea că este rapid și dificil de jucat. Trebuie să manevrezi nava prin ecran și să tragi în orice extraterestru care apare. Atenție și la bombele cu întirziere ele trebuie culese în timp de 20 secunde, altfelLhirst! Comenzile navei se fac cu tastele-cursor iar focul e obtinut cu tasta '0'. La tastarea programului am făcut următoarele conventii pentru a evita erorile posibile:

- (4\*sp) înseamnă să tastezi 4 spații, deci fără ca parantezele să apară în listing;

unde apare un caracter ingrosat si intre ghilimele el reprezintă un UDG și este obținut în modul Graphics, apasind **itera** corespunzătoare. Bătătură placută !

Linille 1000-1090: Mai întîi sînt definite UDG-unile pentru navă, extraterestru și bombă. Nava este formată din patru caractere grafice - ABC și D pentru patru poziții separate. Extraterestrul este definit de E, bomba F, iar G contine explozia; HS va contine 'high-score'-ul și H\$ șirul corespunzător acestui numar.

1000 REM U.D.G. Etc.

1005 FOR n=USR "A" TO USR "G"+7: READ A: POKE N.A: NEXT N

1010 DATA 0, 0, 14, 120, 254, 120, 14,0 1020 DATA 0, 84, 84, 124, 56, 56, 56, 16 1030 DATA 0, 0, 112, 30, 127, 30, 112, 0 1040 DATA 16, 56, 56, 56, 124, 84, 84, 0<br>1050 DATA 0, 28, 62, 73, 73, 62, 28, 0 1060 DATA 7, 28, 38, 107, 103, 107, 38, 28 1070 DATA 73, 42, 0, 99, 0, 42, 73, 0 **1030 POKE 23658, 8: BORDER 0: NK 7: PAPER 0:**  $\alpha$ s

1090 LET HS=0: LET H\$="000000"

Liniile 2000-2030: Sînt definite variabilete programului. SX și SY sint coordonatele navai SD contine directia navei (1 la 4); mai tirziu va fi folosit să aleagă UDG-ul corespunzator direcției. AX și AY sint coordonatele extraterestrului, el pleacă din coltul finga stinga sus allecranidationar AVX si AVY

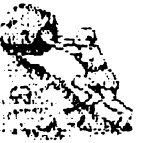

18

dau directia lui (este nevole de doua variabile deoarece poate sa se deplaseze si pe diagonala). BX si BY sint coordonatele bombei.

2000 REM Variable

2010 LET SX=18: LET SY=15

2020 LET SD=4<br>2040 LET AX=0: LET AY=0

2050 LET AVX=t LET AVY=0

2060 LET BX=0: LET BY=0: LET BF=100

Liniile 2100-2130: Este afisat numele jocului pe ecran. In A\$ se află numele autorului care este tipărit literă cu literă.

2100 LET A\$="(10\*sp)MfSSION 12": FOR N=20 TO 1 STEP - 1 PRINT AT 5,0:A\$(N TO): BEEP .00160: NEXT N

2105 BEEP .10: BEEP .15

2110 LET A\$="(10"Sp)BY J. DURY": FOR N=20 TO 1<br>STEP - LPRINT AT 10,0;A\$(N TO): BEEP .001,60: NEXT N 2115 BEEP 10: BEEP 15

2120 LET AS="(6\*sp)PRESS A KEY TO PLAY": FOR N=25 TO 1 STEP - t PRINT AT 15,0,AS(N TO); BEEP

.00160: NEXT N

2125 BEEP .10: BEEP .15

**2130 PAUSE 0** 

Linile 2140-2150: Ecranul este șters și este afișat în partea de jos a sa.

**2140 CLS** 

2150 LET SC=0: PRINT AT 21,0; "SCORE:000000"

Liniile. 3000-3090: Nava este deplasata  $1.011$ caracter în direcția ei de miscare. În linia 3010 expresile din paranteze vor avea valoarea 1 dacă sint adevărate, 0 dacă sint false. Cum SD poate avea doar una din valorile 12,3,4 la un moment dat, numarul 1 va fi adăugat sau scăzut din coordonata corespunzătoare, expresiite false neavind nici un Dacă nava nu a ajuns la marginea zonei de efect. joc atunci linia 3020 lasă programul să curgă, altfel nava trebuie trimisă înapoi prin schimbarea direcției  $-$ **Lucru realizat de liniile 3040-3070.** Linia 3090 utilizează funcția ATTR pentru a vedea<sup>și</sup>decide dacă NK-ul caracterului pe care te afli este cyan -dacă da înseamnă că te-ai lovit de ceva și deci ești trimis la moarte în linia 6100.

3000 REM Bucia principală a programului 3010 LET SX1=SX+(SD=2)-(SD=4): LET

 $SYf=SY+ (SD=3) - (SD=1)$ <br>3020 F SX1 >= 0 AND SX1 <= 18 AND SY1 >= 0 AND  $SY1 \leq X$  THEN GO TO 3100

3030 BEEP .01,10: BEEP .01,20: BEEP .01,15<br>3040 F SX1 < 0 THEN LET SD=2: GO TO 3010<br>3050 F SX1 > 18 THEN LET SD=4: GO TO 3010

3060 F SYKO THEN LET SD=3: GO TO 3010

3070 F SY1 > 31 THEN LET SD=1: GO TO 3010

3090 IF ATTR (SX1, SY1)=5 THEN GOTO 6100

Liniile 3100-3250. Linia 3110 șterge cu un spațiu locul ocupat în prezent de navă, o afișează în noua poziție iar apoi actualizează coordonatele. Urmează o rutina foarte asemanatoare pentru extraterestru. Linile 3200-3250 schimbă direcția acestuia în asa fel Incit să aibă tendința de a îți lovi nava.

3100 LET AS=CHR\$ (SD+143)<br>3110 PRINT AT SXSY; (1\*sp) AT SX1,SYt; NK 6;A\$: LET SX=SXt LET SY=SY1

3150 LET AX1=AX+AVX: LET AY1=AY+AVY

 $3160$  LET AX1=AX1+(AX1 < 0)-(AX1 > 18)

3170 LET AYEAY1+(AY1 < 0)-(AY1 > 31)

3180 F ATTR (AX1,AY1)=6 OR ATTR (AX,AY)=6

THEN GO TO 6100

3190 PRINT AT AX, AY; '(1\*sp)'; AT AX1, AYt, INK 5; 'E'; LET AX=AXt LET AY=AY1

3200 LET AVX=AVX+(AX<SX)/2-(AX>SX)/2 3210 F AVX<-1 THEN LET AVX=-1 3220 IF AVX>1 THEN LET AVX=1 3230 LET AVY=AVY+(AY<SY)/2-(AY>SY)/2

3240 IF AVY<-1 THEN LET AVY=-1

3250 IF AVY S1 THEN LET AVY=1

Liniile 3500-3550; Aici se află șansa ta de a te misca. Apesi o tastá si valoarea el este pástratá în B\$ pentru o viitoare utilizare. Dacă ai apăsat o tasta-cursor atunci SD contine noua directie. Dacă ai apasat '0' programul cheama subrutina 'foc'.

3500 LET B\$=NKEY\$<br>3510 F B\$="5" THEN LET SD=1<br>3520 F B\$="8" THEN LET SD=3<br>3530 F B\$="6" THEN LET SD=2<br>3540 F B\$="7" THEN LET SD=4<br>3540 F B\$="7" THEN LET SD=4

3550 F BS="0" THEN GO SUB 4000

Liniite 3600-3990; Cinci nu există nici o bombă BF=100. Linia 3600 permit o sansă din 20 ca o bombă sa apará acolo unde nu a existat nici una înainte. Linia 3610 verifică dacă există o bombă și reduce lungimea fitilului cu o unitate de fiecare dată cînd programul execută bucla principală. Cînd bomba explodează este chemată subrutina care se ocupă de explozii.

3600 F BF=100 AND RND>.95 THEN GO SUB 4200 3610 F BF<100 THEN LET BF=BF-1: PRINT AT 21,25;BF;"(1\*sp)": BEEP .0001,60: IF BF=0 THEN GO SUB 6000

3620 F BF<100 THEN PRINT AT BX.BY; INK 4;'F" 3990 GO TO 3000

**Linile** 4000-4100: Această subrutină este chemată cînd este apăsată tasta '0'(foc). Este desenata o linie in fata navei, folosind operatille logice pentru directie. Dacă linia atinge o bombă sau extraterestru este chemată  $\mathbf{m}$ subrutina corespunzătoare, Cele doua instructiuni PLOT afiseaza traiectoria razei laser.

4000 REM Rutina pentru foc

4010 LET X=SY\*8+4: LET Y=(21-SX)\*8+4

4020 PLOT OVER tX, Y: DRAW OVER tXSD=1 OR

SI=3)+(254-X AND SD=3)+(-X AND SD=1)(SD=2 OR<br>SD=4)+(174-Y AND SD=4)+(-Y+24 AND SD=2)<br>4030 BEEP .01,0: BEEP .01,10: BEEP .01,5: BEEP .01,15 4040 F BF<100 AND ATTR (BX,BY)=7 THEN GO **SUB 5000** 

4045 IF ATTR (AXAY)=7 THEN GO SUB 5100 4050 PLOT OVER tX, Y: DRAW OVER 1(SD=1 OR

 $SD=3$ )+ $(254-X$  AND  $SD=3)$ + $(-X$  AND  $SD=1)$ <sub>2</sub> $(SD=2$  OR

 $SD=4$ )+(174-Y AND SD=4)+(-Y+24 AND SD=2) 4100 RETURN

Linille 4200-4220: Aceasta subrutină este utilizată pentru a stabili în mod aleator poziția inițială pe ecran a unei bombe noi.

4200 REM Inițializare bombă

4210 LET BF=20: LET BX=NT (RND\*19): LET BY=NT (RND\*32): PRINT AT BX,BY; INK 4; F

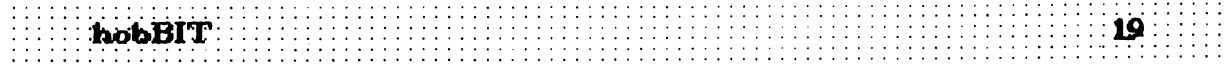

4215 PRINT AT 2115, BOMB FUSE:

4220 RETURN

**Linille** 5000-5040: Această subrutină este chemată dacă raza laser atinge o bombă. Linia 5020 afișează peste (OVER) bombă. Cînd folosești PRINT OVER se sterg pixeli identici cu cei ai noului obiect afișat. Deci, dacă afișezi același obiect de două ori cu OVER acesta se sterge complet; chiar asta face linia 5020 - sterge bomba pe care ai atins-o cu raza laser. Următoarele inii cresc și afișează scorul.

5000 REM Bornbă lovită de laser

5010 FOR N=1 TO 20: BEEP ,001,60: NEXT N

5020 PRINT AT BXBY; OVER 1'F': FOR N=10 TO 30 STEP 5: BEEP OUN BEEP OUN+t NEXT N

5030 LET SC=SC+BF\*10: PRINT AT 21,12-LEN (STR\$ SC\SC\TAB 31

5040 LET BF=100: RETURN

Liniile 5100-5150: Cam acelasi lucru pentru nava extraterestră, dar în loc de a folosi OVER este simulată o explozie iar coordonatele navei sînt aduse la 0,0.

5100 REM Extraterestru lovit de laser

5110 FOR N=1 TO 10: OVER 1: PRINT AT AXAY; E"AT AXAY;'G': BEEP .005,10-N: NEXT N: OVER 0

5120 PRINT AT AXAY; OVER 1, E"

5130 LET AX=0. LET AY=0. LET AVX=t LET AVY=0 5140 LET SC=SC+50: PRINT AT 21,12-LEN

(STR\$ SC);SC

5150 RETURN

Linille 6000-6050: Bomba are o explozie specială, de care se ocupă această subrutină.

6000 REM Explozia bombei

**INPUT AT** 

De mic mi-am dorit o aseme-

Simplu, ca și PRINT AT. In loc să

10 LET adresa=30000 : CLEAR

n=adresa

**TO** 

nea instructiune pe SPECTRUM :

NPUT AT. Cum functionează ?

ráspunzi la o instructiune NPUT in

cele două linii de jos ale ecranului

acum poți să o faci oriunde în

20 LET suma=0

**FOR** 

6010 PRINT AT 10,14; BOOM! AT BXBY; G"<br>6020 FOR M=1 TO & FOR N=0 TO 7: OUT 2,N: BEEP .01-20: NEXT N: NEXT M

**Spectrum** 

ecran

adresa-1

 $30<sub>2</sub>$ 

 $actesa+45$ 

 $\Delta \Omega$ **READ** LET  $\overline{\mathbf{z}}$  $60$  F suma  $\circlearrowright$ 

"Greseala ! Verifica datele!" 70 CLS

80 PRINT AT 3,0; Scrie ceva  $\arcsin$ 

90 **NPUT** #USR adresa: raspuns

 $1000$  DATA 151, 205, 122, 38, 0,<br>62, 22, 215, 164, 215, 164, 215, 58,<br>137, 92, 214, 3, 111, 6, 5, 41, 16, 253, 58,<br>136, 92, 61, 79, 9, 62, 8, 215, 43, 124, 181, 32, 248, 68, 77, 62, 158, 50, 65, 92,201

Linia 10 coboară RAMTOP-ul pentru a introduce codul masină peste adresa lui, lucru făcut de

6140 FOR N=25 TO 0 STEP -t BEEP 005N: BEEP .005,N-t BEEP .005,N+t NEXT N Liniile 7000-7110. Aici jocul a ajuns la sfirșit. La 7010 PRINT #0 este o cale cornoda de a afisa pe

cele două linii, 22 și 23, din partea inferioară a<br>ecranului. Linia 7020 verifică dacă ai realizat un Thigh-score' și dacă da modifică variabila HS în mod corespunzător. Apoi sînt șterse de pe ecran toate obiectele existente și programul se reîntoarce la finia de plecare pentru a inițializare.

6030 PRINT AT SXSY;'G';AT AXAY;'G

efect sonor iți anunță neplăcuta veste.

6100 REM Nava distrusă

BEEP .01-20: NEXT N: NEXT M

6050 GO TO 7000

**NEXT N** 

6040 FOR N=0 TO 21 BEEP .01-10: OUT 2N-(21-N):

Linille 6100-6140. Această rutină este chemată cind nava ta se ciocneste cu vreun obiect și este

distrusă. Explozia este simulată la finia 6130, apoi un

6110 PRINT AT AXAY;"(1\*sp)";AT SX,SY; INK 5;"E" 6120 FOR N=1 TO 30. BEEP 01-20. BEEP 000160.

6130 PRINT AT SXSY, G'AT 10,12, GOBBLED!

7000 REM Game Over

7010 PRINT #0, (11\*sp)GAME OVER ': PAUSE 150<br>7020 F SC:>HS THEN LET HS=SC: LET SS=STRS SC: FOR N=1 TO LEN S\$: LET H\$(N+(6-LEN S\$))=S\$(N): NEXT N

7050 PRINT AT 21,15;"(2\*sp)HCH:"+1\$

7100 PRINT AT SXSY; (1\*sp) AT AXAY; (1\*sp) AT BXBY;'(<sup>\*</sup>sp)'

**7110 GO TO 2000** 

#### trad. ANDREI STOICA

bucta FORLNEXT din linile 30...50. Variabila 'suma' este destinată controlului, pentru a fi sigur că nu s-a strecurat vreo greșeală de tastare. **Binetnteles** că adresa' la care este introdus codul masină poate fi schimbată pentru a lăsa mai mult loc pentru programele BASIC ( de exemplu, LET adresa= $64000$ ).

Dacă totul este în regulă, să facem o mică încercare i Să pozitionam cursorul la coordonatele dorite, să scriem în fria 80 o instructiune PRINT AT si imediat INPUT #USR adresa; Veți vedea cursorul apărind undeva sus pe ecran în loc să apară pe linia 21. De fapt asta și doream.

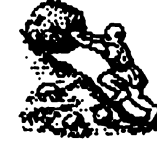

suma=suma+a : POKE n,a

50 NEXT n

4531 THEN PRINT

 $\mathscr{Z}^{\mathscr{B}}_{\mathcal{U}}$   $\mathscr{Z}$   $\mathscr{Z}$   $\mathscr{Z}$   $\mathscr{Z}$   $\mathscr{Z}$   $\mathscr{Z}$   $\mathscr{Z}$ 

Cum facem ?

**Pagina pentru incepatori** 

#### **Cammadara**  FLOPPY **DISK**

Pentru a stoca pe disc, Commodore utilizează o unitate de tipul 1541 sau mai nou 1541 B.

Acest periferic contine o memorie ROM (Read Only Memory) de 16 Kb şi o memorie RAM (Random Acces Memory) de 2 Kb.

ln memoria ROM **este** Înscris sistemul de operare, denumit DOS care prevede executia operaţiilor ce vin de la calculator spre acest periferic.

Memoria RAM serveşte de 'buffer' (memorie tampon) pentru datele ce sosesc de la calcula tor pentru scrierea pe disc.

Pe disc putem defini aşa numitele sectoare; acestea nu sînt altceva decît mici parți de disc pe care se scrie sau de pe care se citeste printr-o singură operație. Intr-un sector, sau bloc, sînt continute 256 de caractere (256 bytes). Blocurile sînt asezate concentric, formînd pistele (trak) numerotate de al 1 la 36.

Pista 18 este o pistă specială în care se înscrie drectory-ul discului (catalogul discului) Pistele sint dispuse in felul următor:

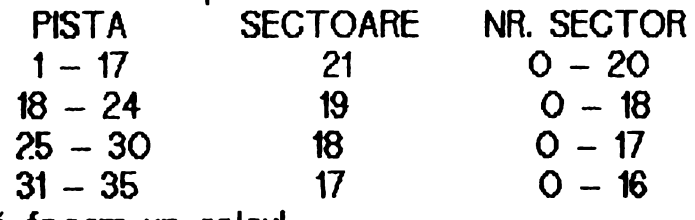

Să. facem un calcul:

 $21*17 + 7*19 + 6*18 + 5*17 = 683$  blocuri,

dar 19 blocuri de pe pista 18 sint rezervate sistemului. deci:

 $683 - 19 = 664$  blocuri (sectoare) Făcind un calcul simplu, un disc are:

664 \*256 = **169984** bytos

#### **Spactrum**  HEADER **SINCLAIR**

ln cazul calculatoarelor Sinclair Spectrum sau compatibile cel mai utilizat mod de stocare a informatiei este pe banda magnetică. Folosind comenzile din Basic "LOAD" "SAVE" putem încărca sau salva îN şi din memorie programele sub o formă standard: un header şi un bloc de date. Blocul de date contine informatia utilă iar header-ul contine informaţii despre blocul de date.

Astfel, header-ul contine 19 octeti de date din care utilizatorul nu are acces decît la 17. Primul octet este generat automat de rutina de salvare şi este 'OOH' pentru header şi 'FFH' pentru bloc de date. Ultimul octet reprezintă paritatea şi permite detectarea erorilor de încărcare de pe casetă şi este şi el generat automat de rutina de salvare din ROM.

Ceilalti 17 octeți au următoarele semnificatii:

- 1. tipul blocului de date / OOH-program Basic , 001-tablou numeric, 02H-tablou tip şir, 03H-cod maşină.
- 2-11. numele blocului de date.
- 12-13. lungimea blocului de da te.
- 14-15. bloc de tip OOH-octetii reprezintă numărul liniei Basic pentru autostart. bloc de tip Oli, 02H-octetul **15 este**  folosit şi reprezintă numele tabloului respectiv. bloc de tip 03H-adresa de al care

se încarcă blocul de date.

16-17. bloc de tip OOH-lungimea efectivă a zonei de program Basic. bloc de tip 01H, 02Hm 03H-nefolosiţi. continuare *in pagina 28*.

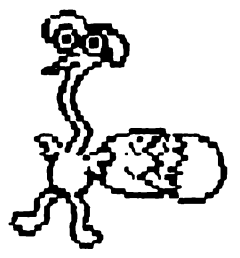

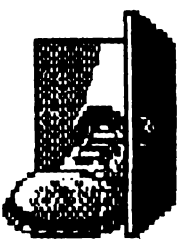

HELLO.  $\ldots$  again

## The Institute

hobBIT

LOOK (pină cind creatura apare) /TALK (4\*)/LOOK UNDER BED/GET MUG / E / BRAEK MIRROR / GET MRROR/E/OPEN/LOOK SHELVES/ **LOOK MEDICATIONS GET**  $\prime$ SCALPEL/OPEN/S/W/LOOK WALL /TALK/(pină la: Your dreams . . .)/ LISTEN/E/OPEN/TALK(3\*)/ATTAC<br>COUNSELLOR / TEAR PAD / GET ROPE/LISTEN/DROP MUG/ LOOK (pină cind se umple)/E/S/S/OPEN ATTACK COUNSELLOR / GET WATER/LOOK(4\*)/ E/S/OPEN/GET<br>BOTTLE / E / EAT POWDER / E / THROW ROPE/CLIMB ROPE/LOOK TELESCOPE/FOCUS/LOOK TELES-COPE / LOOK NUMBERS / CLIMB ROPE /W/TALK/INSTITUTE/CLIMB STAIR/PULL TRIGER/OPEN/DRINK (plnă cinddskin glows ...)/S/LOOK<br>BASE/GET GLUE / E / TALK / PEACE/KICK MIDGET/CLIMB STEPS /GLUE SHOE/DROP GLUE/CLIMB LOG/GO HOLE / LOOK / **GET** SHOVEL / GET BRONZE KEY / GET OUT / CLIMB LOG / W / W / W / SHAFALA/UNLOCK/DROP BRONZE KEY / N / N / DROP SHOVEL/S /E/ CLIMB / CLIMB / N / OPEN / LOOK NATIVE (pină cind se deschide<br>umbrela) / GET UMBRELA / N/CUT STRIPES / N / MIRROR/GO CRACK/ LOOK / DROP MERROR / DROP SCALPEL / EAT POWDER / OPEN UMBRELA / LOOK(5\*) / LOOK<br>DECK/GET PRESERVER/S/LOOK(4\*) /JUMP / LOOK DOWN / GET CROWBAR/DIVE/DROP PRESERVER /DROP UMBRELLA/GET SCALPEL / EAT POWDER / WATER PLANT / OPEN(2\*) / EAT POWDER / CLIMB /<br>OPEN / LOOK / GET SHOVEL / DIG

PLANT/GET SHRUB/DROP SHOPED /S/W/OPEN/LOOKUP/COMB<br>LADER/LOOK/56621/OPEN/LOOK / LIFT COVER / LOOK / E / CLIMB /OPEN/N/E/CLIMB(2\*)/N/OPEN/N/ N/GO CRACK/LOOK/EAT POWDER JUMP / DROP CROWBAR / DROP SHRUB/GETLIZARD/GET MIRROR /<br>GET SCALPEL / EAT POWDER/ **GET** OPEN/KILL LIZAED/LOOK/ CLIMB /HOLD BREATH/CLIMB/W/MIRROR /LISTEN(2\*)/GET STEAK/E/CLIMB / DROP MIRROR / DROP SCALPEL / EAT POWDER / EAT POWDER/<br>THROW STEAK / E / OPEN / GET SCREWDRIVER / WAKE UP / EAT POWDER / CLIMB / OPEN / S / E / CLIMB(2\*)/N/OPEN/N/N/GO CRACK POWDER / OPEN UMBRELLA / LOOK(5\*) / OPEN / LOOK / LOOK **PANTINGS**  $\overline{1}$ REMOVE SCREWS **/GET SMALL KEY/WAKE UP/DROP** SCREWDRIVER/DROP UMBRELLA/ GET SHRUB/EAT POWDER/CLIMB/ OPEN / S / E / CLIMB(2\*)/N/OPEN/ UNLOOK/OPEN/GET WRENCH/ W / S/OPEN/S/CLIMB/W/W/W/OPEN/ CLIMB/566221/OPEN/LOOK/TURN BOLT/GET GOLD KEY/WAKE UP /OPEN/LOOK/TALK/TALK.

 $\mathbf{z}$ 

### COMMODORE

**The Living Daylight** POKE 4390.238: SYS 4352

Satan la primul rivel tastați  $0102$ 

Bombiack 2 POKE 7053,200: SYS 39712

1942 POKE 3198,234 POKE 3199,234 **SYS 2640** 

Robocop POKE 44409,96 vieti infinite POKE 43365,96 etapa II POKE 43163,96 etapa III SYS 32768 fiecare etapa

**Game Over** POKE 15244,234:<br>POKE 15245,234: SYS 2304 vieti infinite

## SBECIREM

23355, 230 VIETI NF.<br>23360, 254 TMP NF. **URIDIUM** 

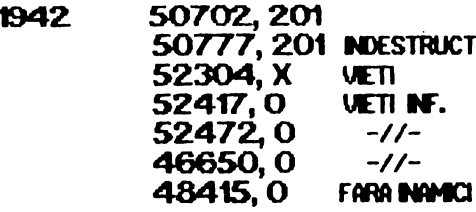

ZYTHUM 51269, 62 BOMBE NF. 51270, 5  $-11-$ 54789,0 VETI NF. 52508, X NR. BOMBE 52503 X **NR. UFTI** 

**FIGHTING WARRIOR** 60707, 3 61379, 3 VETI NF. 65026, 3 VETI NF.

**NFL TRATOR** 

40327, 201 INJUNER.<br>36398, 201 FOC RAPID 37334, 201 FARA TURBO 36925, 201 menu

**DAN DARE** 47722, 201 ENERG. NF. 43526,0 TMP NF. 43529,0 TMP NF. 47711, 151<br>47712, 3 VETI NF. VETI NF.

**REVOLUTION** 35650, 152 VETIMF. 35651, 26 UETI BE.

<u>111</u>

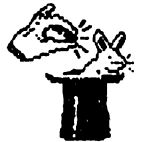

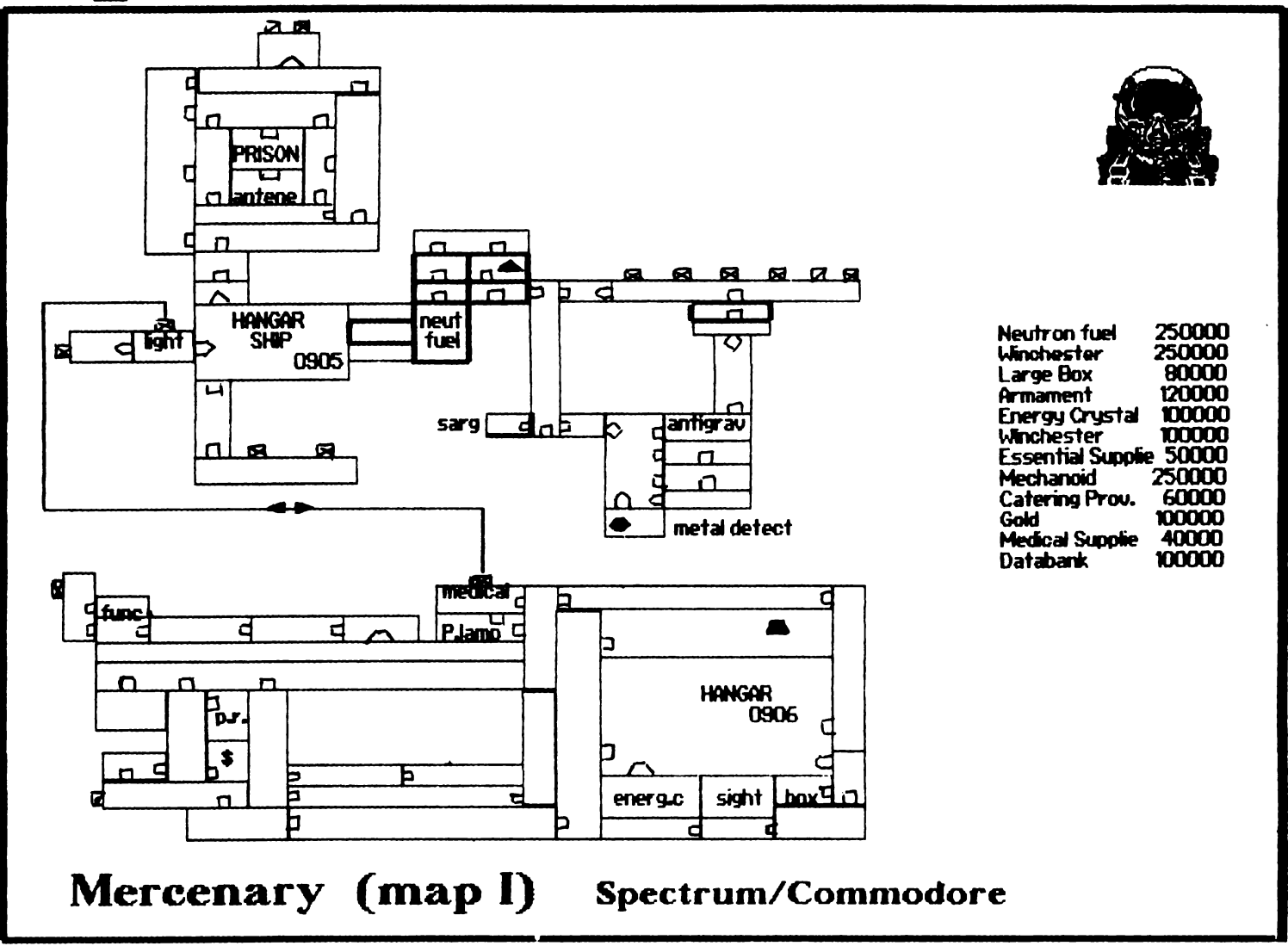

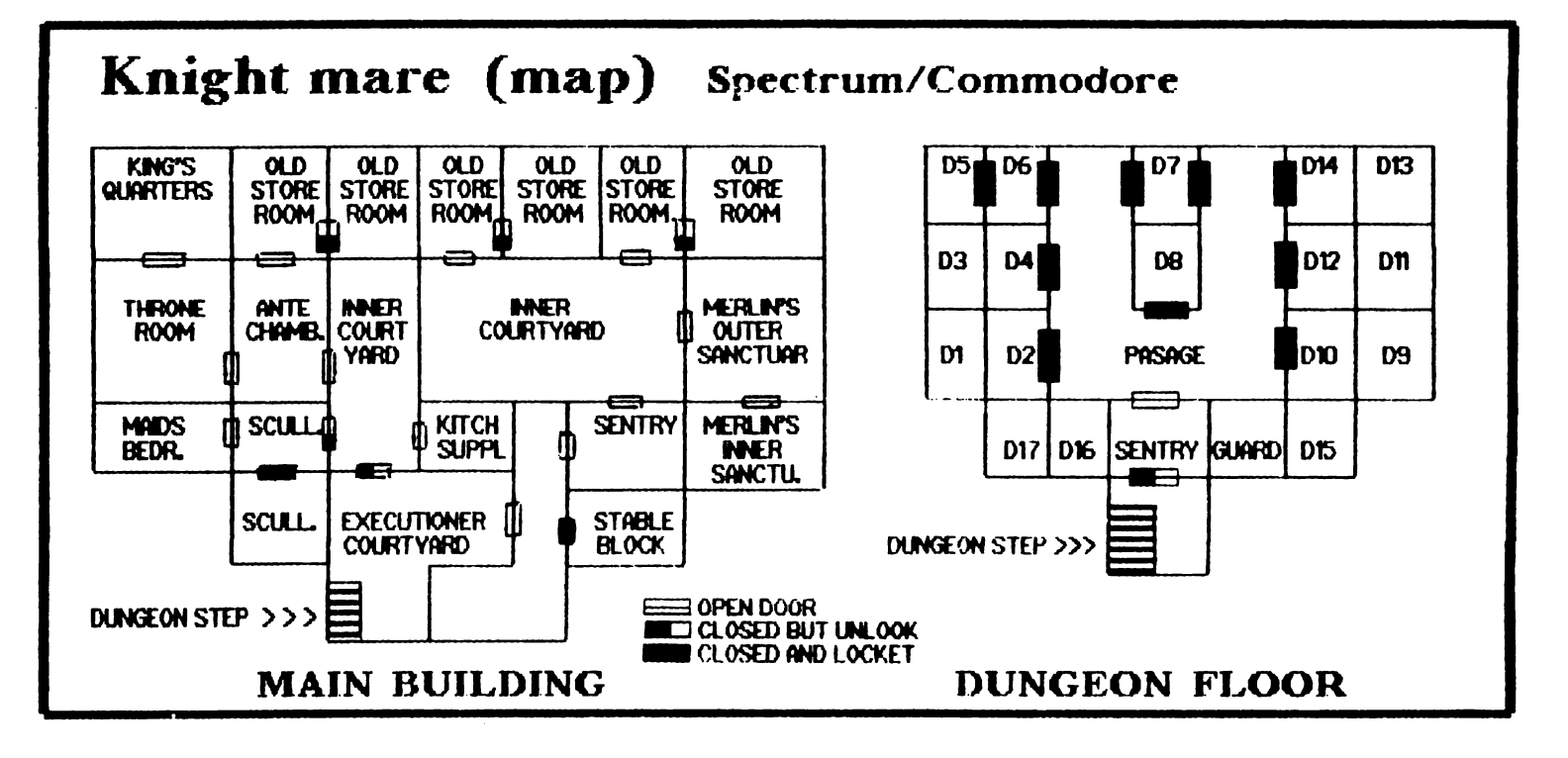

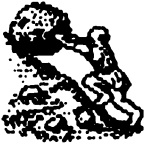

## Commodore 64++64

in numărul unu al revistei vorbeam de interconectarea a două calculatoare tip C64. lată un scurt program prin care **se** pot cupia, prin cablu două sau mai multe C64. (legatura se poate face și

prin linie telefonică). Pe lînga soft dăm și modul de conectare a acestor calculatoare.

#### **Autor: VIOREL STAN**

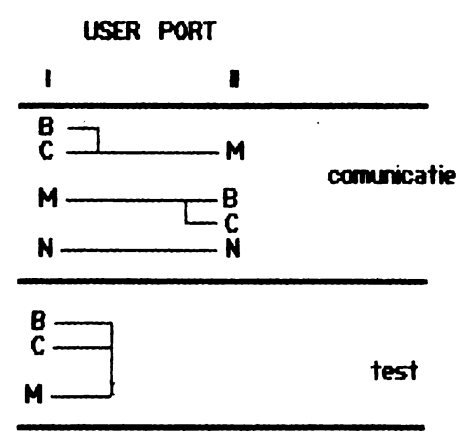

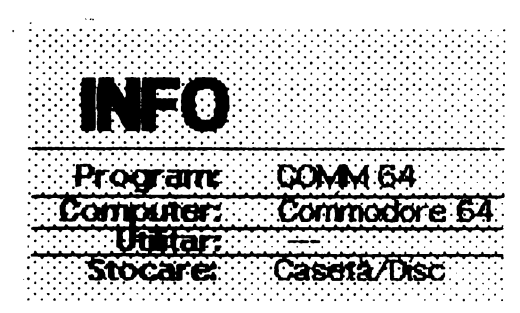

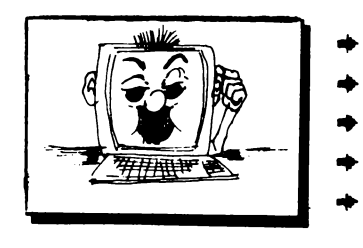

3 REM \*\*\*\*\*\*\*\*\*\*\*\*\*\*\*\*\*\*\*\*\* **xx 4 REM** жж **\*\* U.S. SOFT 1990 \*\*** 5 REM ADAPTED BY  $\mathbf{x} \mathbf{x}$ 6 REM **WW**  $C. R. C.$ **XX**  $\mathbf{z}$ **EEM WW** \*\*\*\*\*\*\*\*\*\*\*\*\*\*\*\*\*\*\*\*\* 8 REM 10 PRINT \*\* 100 POKE53281, 12: PRINT" ": POKE53280, 9: 101 POKE 53281,0:FRINT CHR\$(152) 102 POKE 53272,23 110 SI=54272: FOKE24+S1, 15: FOKESI, 207: 111 POKE1+SI, 34: POKE5+SI, 10 120 FOR H=1033T010441READ AIPOKE H, AINEXT H 125 FOR H=1273 T01283:READ A:POKE H, A:NEXT H 1.30 OPEN2, 2, 0, CHR\$(6)+CHR\$(0) 140 T=1104:T0=0:R=1344:R0=0:R1=0 150 REM MAIN 160 POKE T+T0+60:POKE T+T0+32:GET T\$ 170 IF T\$=""THEN GOTO270 180 IF T\$©CHR\$(20) THEN GOTO 210 190 IF T0>0 THEN T0=T0-1 200 POKE T+T0,32:GOT0270 210 IF TSOCHRS(13) THEN GOTO 240 220 GOSUB 700 230 GOTO270 240 IF T+T0>=R-80 THEN GOTO 260 250 POKE T+T0, ASC(T\$):T0=T0+1:GOT0 270 260 FOKE53280, 1: FOR H=0 TO 15: NEXT H 261 POKE53280,9 270 GOSUE 800 280 GOTO 150 700 REM TRANSMIT 710 PRINT#2, CHR\$(62); : PRINT#2, CHR\$(32); 720 FOR K=T TO T+T0-1 730 PRINT#2, CHR\$(PEEK(K)); : POKE K,32 740 GOSUB 800 750 NEXT K 760 PRINT#2, CHR\$(13); :T0=0 **770 RETURN** 800 REM RECEIVE 810 POKE R+R0,60:POKE R+R0,32:0ET#2,R\$ 820 IF R\$=""THEN GOTO 930 830 IF R\$©CHR\$(13) THEN GOTO 900 840 POKE 54276,0:POKE 54276,33 850 IF R1=40 OR R1=0 THEN GOTO 870 860 POKE R+R0,32:R1=R1+1:R0=R0+1:GOT0850 870 R1=0:IF R+R0=2024 THEN R0=0 880 FOR H=R+R0 TO R+R0+39:POKE H,32:NEXT H 890 GOTO930 900 POKE R+R0, ASC(R\$):R0=R0+1:R1=R1+1 910 IF R1=40 THEN R1=0 920 IF R+R0=2024 THEN R0=0 930 RETURN 950 DATA42, 32, 84, 82, 65, 78, 83, 77, 73, 84, 32, 42 960 0ATA42,32,82,69,67,69,73,86,69,87,32,42 970 END READY.

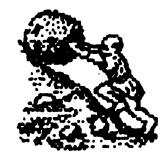

.......... **hobBIT** 

## **Spectrurn**   $MORS^4$

Stiți MORSE? **NU?**<br>DE CE? . . .

In fine n-are importanță ... Aveți acum posibilitatea să invățați, simplu și comod, limbajul universal MORSE. Tot ce *va trebuie este un* HC, CIP sau Spectrum.

24

Este captivant sa umbli *pe* scala radioului şi sa interceptezi transmisii de date, dialoguri şi chiar' . . ., dar pină acolo este timp indelunga<del>r</del><br>și trebuie o bogată experiență.

Puteți să o obțineți exersindu-vă cu propriul calculator. Mult succes, fani !!!

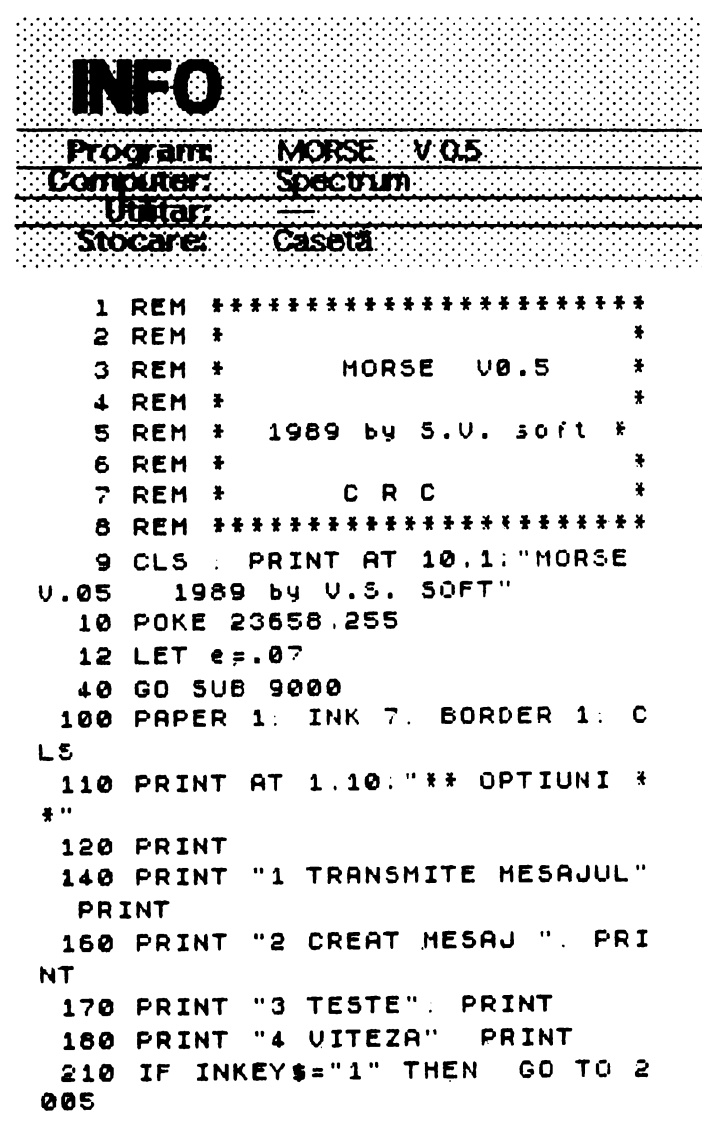

230 **IF INK!Y.•"2"** TH!N **GO** TO a **030**  24-0 IF **INKEVS•"3"** TH!N **GO** TO **s**  00e **250** IF **INKEY.•"4"** THEN GO TO **<sup>6</sup> 000**  290 IF INKEY\$<>"4" THEN GO TO 110 1000 LET **x**\$=v\$: LET v\$=q\$+v\$+h\$ 1010 FOR X:1 TO L!N **vt-32**  1020 IF  $0=0$  THEN PRINT AT 21,0;  $V$ \$ ( $\times$  TO  $\times$  +31) 1025 LET  $t=CODE$  vs $(x+31)$ 1030 FOR  $y=1$  TO 5 1040 IF t>64 THEN **BEEP** C(CODE ( v\$(x+31))-64,y),25 1042 IF t<58 AND t>47 THEN BEEP  $C(CODE (V$ (X+31)) -21, y)$ , 25 1045 NEXT y 1046 FOR k=0 TO lt10 1047 NEXT k 1050 NEXT x 1999 GO TO **a11e**  2000 LfT o:1 **2005** LET **Vl•fl**  2010 GO TO 1000 2020 GO TO 180 2030 CLS PRINT AT 2.7; "CREAT U N MESAJ" 2040 PRINT : PRINT "SE INTRODUCE MESAJUL DUPA CARE SE TASTEAZA =EN"7ER=" 205~ IMPUT **VS**  2060 CLS . PRINT **"APASA** O TASTA PENTRU START" 2070 PAUSE 0 2080 GO TO **2100**  2090 LET 0=1 2100 GO TO **1008**  2110 LET o:0 2140 LET **f\$=XS**  2150 GO TO **100**  5 **0 0 0** C L 5 . **P R** I NT "AT 1 , **10** ; "TE **5 TE** " **5060** INPUT "VREI **SA 5!** TRANSHITA ","LITERE <1) SAU **CIFRE <2) '?";a**  • **<sup>5090</sup>**IF **a\$="1"** THEN LET b:1 5100 IF  $a$ \$="2" THEN LET **b=2** 5105 IF CODE a\$<49 OR CODE a\$>50 THEN GO TO **5060**  5115 **FAUSE 50** 5120 PRINT "APARE CARACTERUL URM DE SUNETUL CORESPUNZ ATOR". PRUSE 100 5121 PRINT 5129 LET N:0 5130 FOR x=1 TO 508

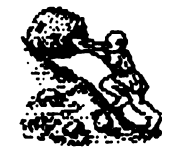

RET

LET e=.03.

5.133: IF N=5 THEN PRINT . " " : PAUSE 1\*65: LET N=0 5140 IF b=1 THEN LET V=INT (RND  $+26$ ) +1 5150 IF b=2 THEN LET V=(INT (RN  $D+10) +11+26$ 5160 IF b=1 THEN PRINT CHRS (V+ 641 : 5170 IF b=2 THEN PRINT CHRS (v+  $21$ 5190 FOR y=1 TO 5 5200 BEEP ((v,y).25 5218 NEXT U 5211 LET N=N+1 5215 FOR q=0 TO s+15 5217 NEXT q 5230 NEXT X 5240 PAUSE 0: GO TO 100 6000 CLS : PRINT AT 1.6. "MODIFIC AREA UITEZEI" 6010 PRINT " - SE INTRODUCE CIFRA DIN DREPTUL UITEZEI DORITE" 6013 PRINT 6015 PRINT " 1 LITERE= 60-CIFRE= 45" 6017 PRINT : PRINT " 2 LITERE= 7  $0$ -CIFRE=50" 5019 PRINT : PRINT " 3 LITERE= 7  $5-CIFRE = 53"$ 6021 PRINT . PRINT " 4 LITERE= 8  $0 - CIFRE = 60"$ 6023 PRINT : PRINT " 5 LITERE= 9 0-CIFRE=70" PRINT " 6 LITERE=10 **6025 PRINT** . 0-CIFRE=80" PRINT " 7 LITERE=11 6027 PRINT 0-CIFRE=90" 6029 PRINT PRINT " 8 LITERE=13  $0 - C$ IFRE=100" 6031 PRINT : PRINT " 9 LITERE=14 0-CIFRE=120" 6035 INPUT e 6037 GO SUB 7000 5040 PRINT "ASTEPTATI !" GO SUB 9000 6050 GO TO 100 LET e=.1: RETU 7000 IF e=1 THEN **RN** LET e=.09: RET 7005 IF e=2 THEN **URN** LET e=.08: RET 7010 IF e=3 THEN **HRN** LET e=.07. RET 7015 IF e=4 THEN URN LET e=.06: RET 7020 IF e=5 THEN **URN** 7025 IF e=6 THEN LET  $\varepsilon = .05$ : RET URN LET e=.04: RET 7030 IF e=7 THEN **HRN** 

URN LET e=.02: RET 7040 IF e=9 THEN URN GO TO 6000 7050 IF ext THEN 9000 RESTORE : DIM ¢ (36.5) 9005 LET S=e: LET l=e+3, LET 0=0 LET X\$="": LET f\$="": LET q\$=" ". LET  $h$ \$=" $h$ " 9010 FOR x=1 TO 36 9020 FOR y=1 TO 5 9030 READ C(x.y) 9040 NEXT 9 9050 NEXT x 9060 DATA S.L.0.0.0.L.S.S.S.0.L. . ك. ك. 0 , 0 , 0 , 0 , 2 , 0 , 0 . 2 . 3 . 1 . 0 . 5 . 5 . 0 .  $0.0.5, l, l, l, 0, l, s, l, 0.0.5, l, s.$  $0, 1, 1, 0, 0, 0, 1, 5, 0, 0, 0, 1, 1, 1, 0, 0,$  $5, 5, 8, 0, 0, 1, 0, 0, 0, 0, 0, 5, 5, 1, 0, 0, 5, 5,$ . J . C . S . L . L . Ø . Ø . L . S . S . L . Ø . L . S . L .  $1, 0, 1, 1, 5, 5, 0$ با را را را را در څرگرا را را را در څرگر څرگرا را در څرگ  $5, 5, 1, 1, 1, 1, 1, 5$ 9995 RETURN 9999 SAVE "MORSE V0.5" LINE 0

7035 IF e=8 THEN

#### Soectrum

**LORD OF RING RED MOON ELITE WAXWORKS FALL GUY NOMAD** ON THE RUN **TOP GUN COSMIC WAR BARBARIAN MAGIC CASTLE SCUBA DIVE TANX** ZOMBIE **AMAZON SPELLBOUND DECATHLON AUSTERLITZ SPY HUNTER STREAKER DUNDARCH DRAGONDBANE** ZOIDS **CYBERUN SHOW JUMP RUNESTONE COMMANDO MOVIE TAU CETI DAMBUSTER HIGHWAY** ID **BRIDGE FAIRLIGHT** CLUBUL ROMAN DE CALCULATOARE CP 37-131 BUCURESTI

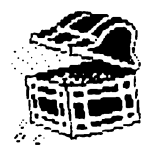

 $4124$ 

## Laborator hobBIT

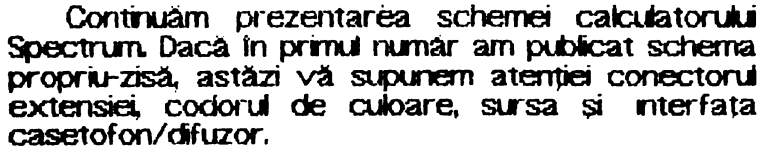

26

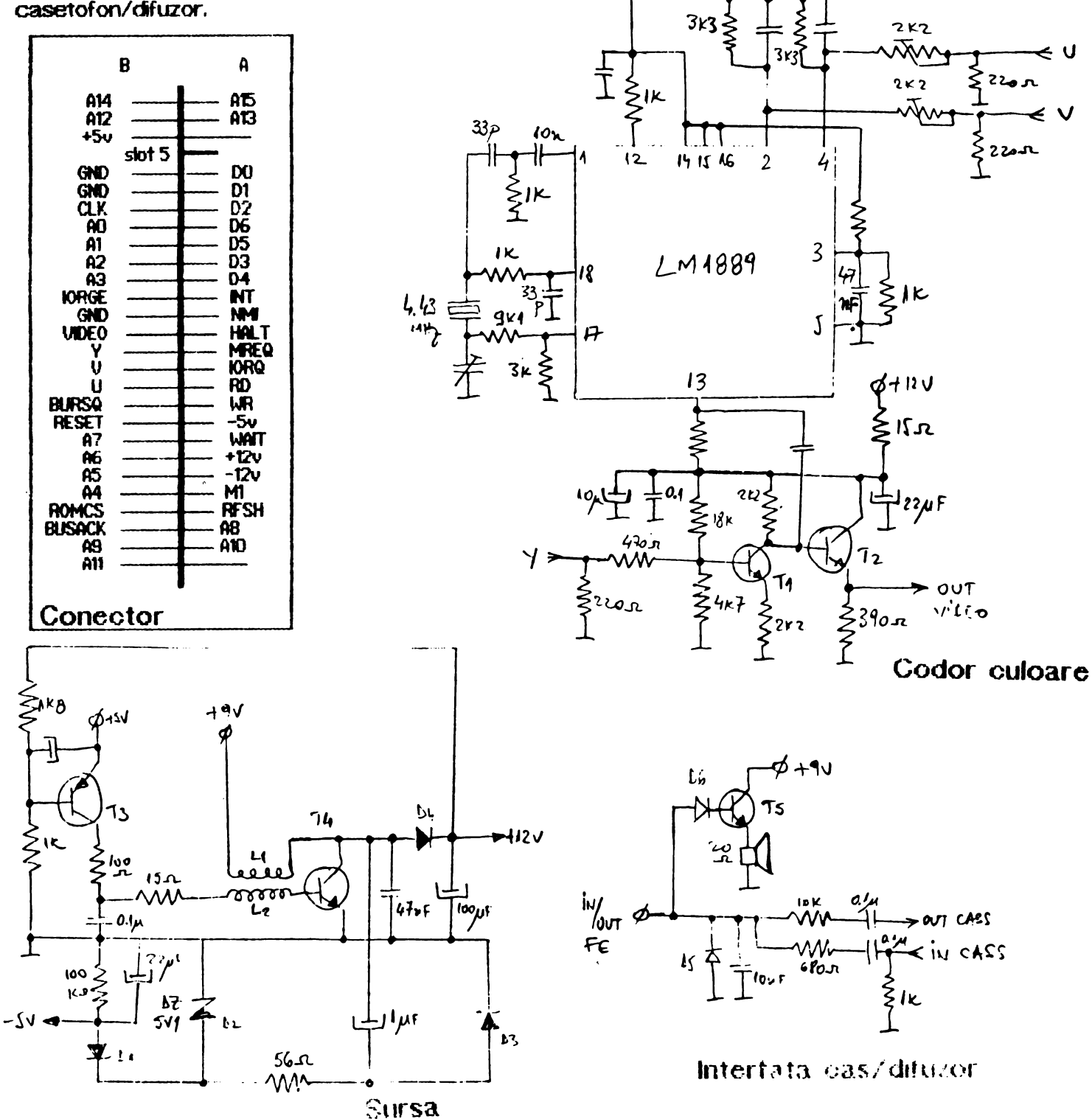

# **'RS-232**

**Mircea** Gavăt

Interconectarea fa cfistanta a sistemelor de calcul se face prin transmisia serială a datelor pe limile de comunicatie. Bitii care formează caracterul (octetul) sînt transmisi consecutiv pe o sinqură linie. Pentru adaptarea semnalelor transmise la cerintele standardizate ale linition de comunicatie se folosesc interfete senale. <sup>p</sup>rintre cele mai utilizate se numără și interfata tip RS-232/V 24care asigura nivele de tensiune de  $+/-12V$ pe linie.

**LISTA** PIESl:l.OA **COMPONENTE:**  C1: 100 uF/25V D: **1N4007**<br>C2: 225 uF/25V Dz: PL12  $C2: 225 \mu \Gamma / 25V$ C3: 100 nf Cl1: ROB1488 Cl2: **ROB14-89** 

Calculatorul C: 64/128 este prevăzut și cu o inter fa ţâ- -soh RS--232 accesibilă la **User**  Furt pnn intermediul circuitului CIA2 (6526), la nivel Jogic TTL.

Conectarea la linie se face printr-o mufă tip Gannon-25 pini. Pentru realizarea comu-nica tiei prin canalul serial se folosesc comenziie: OPEN#, GET#, INFUT#. PRINT#, CMD, CLOSE#. Deschiderea canalului de comunicatie se face cu:

\_ OPEN 1, *2,* O, CHR\$(39j+CHR\${96) (600 baud, 7 biti, 1 bit stop, fară semnale de control, tuli duplex, paritate pară).

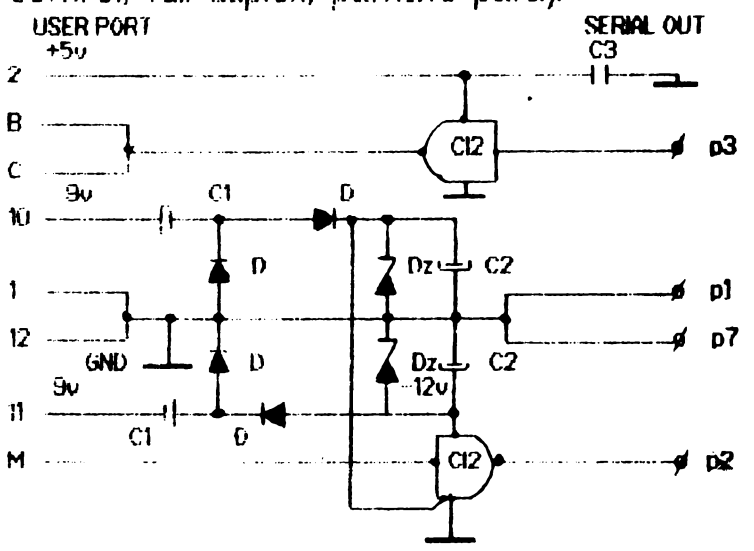

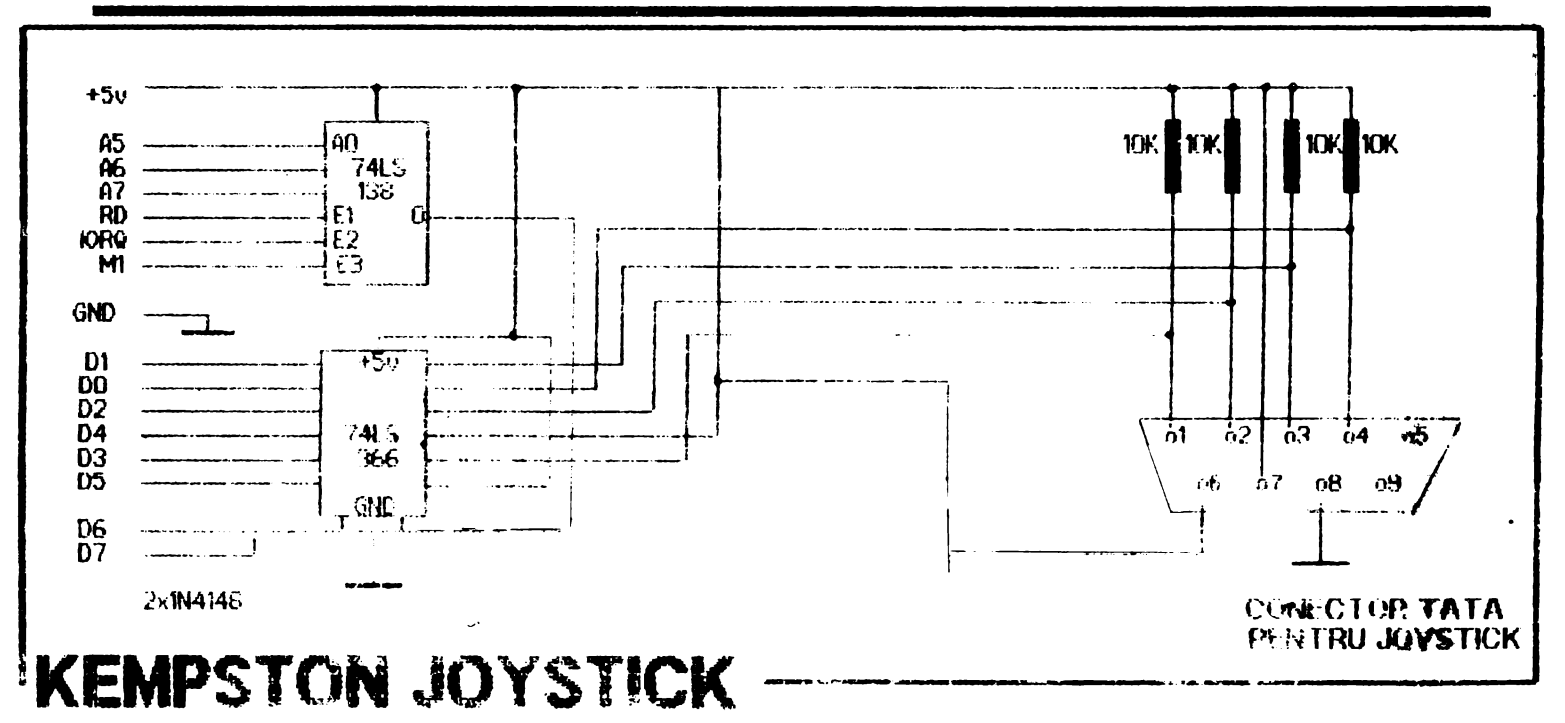

28 hobBIT Tips & Tricks **Spectrum** continuare pag. 20 inlocuiesc Programe care Pentru a obtine diverse efecte mai deosebite la LOADER-ul Basic in jocuri: incarcare in cadrul celor 10 octeti care constituie numele programului, putem introduce si diverse caractere de control cu reducerea corespuzatoare a numărului de caractere ce alcătuiesc efectivi **GHOST'N & GOBLINS** numete program. Acest tucru il putem realiza scriind o linie Basic de tipul: infinite time and lives-10 SAVE nume" introducind in locul spatillor caracterele de control 5 CLEAR 59999: RESTORE dorite, cu ajutorul instrucțiunii POKE. Dintre aceste 15 LET TOTAL = 0: LET WEKHT = 0 caractere putem exemplifica: 20 FOR I = 60000 TO 60029 - INK / 10H /<br>- INK / 10H / 30 READ A: LET TOTAL = TOTAL + WEIGHT \* A 40 POKE I, A: LET WEIGHT = +t NEXT I Ele trebuie urmate de inca un octet care constitue 45 IF TOTAL <> 51329 THEN PRINT<br>DATA ": CLEAR: STOP " ERROR IN codul culorii. Exemplu : 10H, 06H obtinem o tipărire a numelei programului cu INK= 6. 50 INK 7: CLEAR 25000: PRINT "START TAPE" - FLASH / 12H /<br>- BRIGHT / 13H / CODE: RANDOMIZE USR 60000: 55 LOAD RANDOMIZE USR 65477  $-$  NVERSE  $\overline{\phantom{a}}$   $\overline{\phantom{a}}$   $\overline{\phantom{a}}$   $\overline{\phantom{a}}$ 60 DATA 33, 113, 234, 17, 151<br>65 DATA 255, 6, 11, 126, 238 urmate de OfH pentru a fi active. Deasemenea mai putern folosi: 70 DATA 170, 18, 35, 19, 16<br>75 DATA 248, 201, 62, 2, 50<br>80 DATA 217, 140, 193, 253, 33 - CURSOR LEFT / 08H / - CURSOR RIGHT / 09H / - CURSOR DOWN / OAH / 85 DATA 58, 92, 201, 0, 0  $-$  CURSOR UP / OBH / FIST<sub>2</sub> **Soectrum** -infinite lives-Programe scurte de mare efect 5 CLEAR 65535: FOR F = 65200 TO 65237 15 READ A: POKE F, A: NEXT F 50 DATA 231, 33, 175, 253, 17 Border în două culori 55 DATA 171, 0, 62, 255, 55 10 OUT 254, 50 60 DATA 205, 86, 5, 48, 241<br>70 DATA 33, 206, 254, 17, 252 20 PAUSE 1 30 OUT 254, 60 75 DATA 253, 1, 10, 0, 237 40 GO TO 10 80 DATA 176, 195, 232, 252, 0 85 DATA 62, 24, 50, 182, 105<br>90 DATA 195, 14, 241 100 RANDOMIZE USR 65200 Afisare specială-o afisare mult mărită 5 NPUT a\$ TeoSoft 10 FOR p = 1 TO 31 20 FOR  $x = 60$  TO 87 Din preocuparile hobBIT-ului 30 POKE 23681, x 40 LPRINT TAB p: a\$  $(Mo.wverb: 3-12)$ 50 NEXT x 60 NEXT p

Din partea prietenului nostru

FLAVIUS LUPU

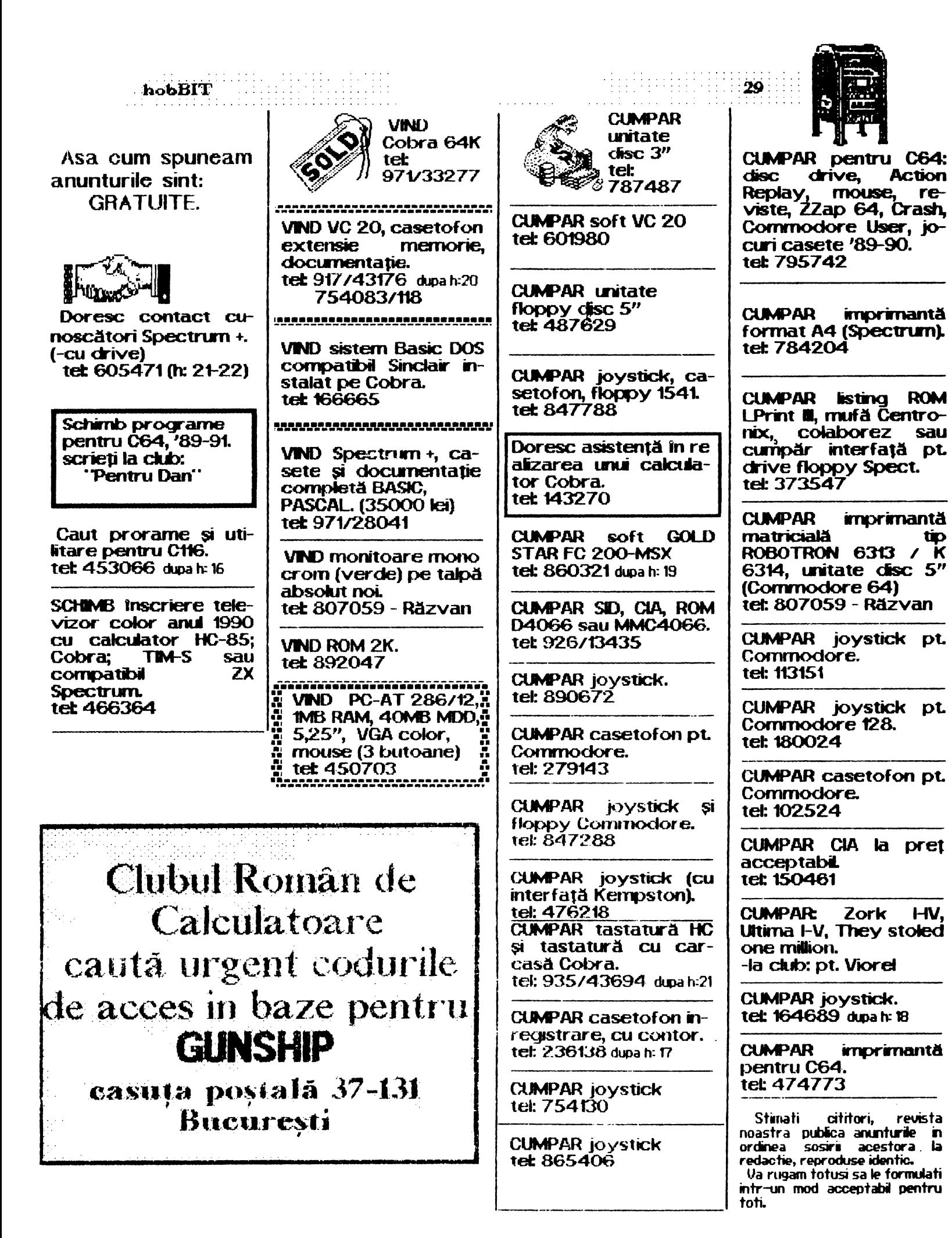

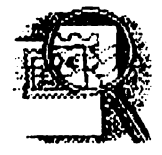

## $30$

continuare din pact 5 Sa stam putin de vorba...

Dacă aveți idei sau sugesti, posibilităti de a lua legătura cu cercuri sau cluburi de informatică, cu difuzori de presă, nu întîrziați să ne scrieti.

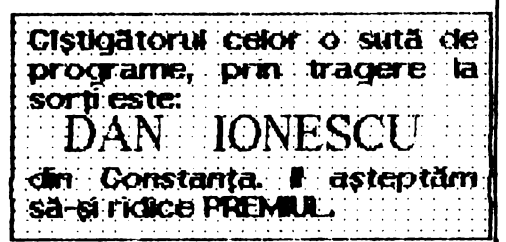

Din numărul viitor, încă 5 participanti la concurs vor primi cîte o surpriză.

Se iau în considerare toate taloanele numărului respectiv, pină<br>în momentul cînd următoarul număr este trimis la tipografie.

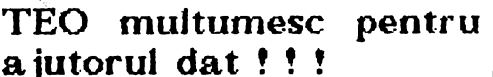

ೲೲೲೲೲ

Reamintim că puteți cîștiga 100 de programe trimitind 3 taloane pentru a participa ia tragerea la sorți a fiecărui numär.

Deasemenea, puteți rezerva următorul număr cu ajutorul talonului de rezervare. @@@@@@@@@@

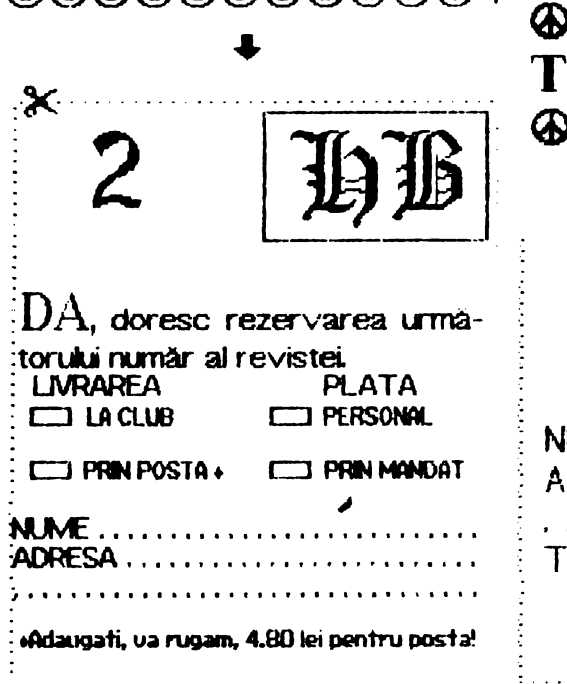

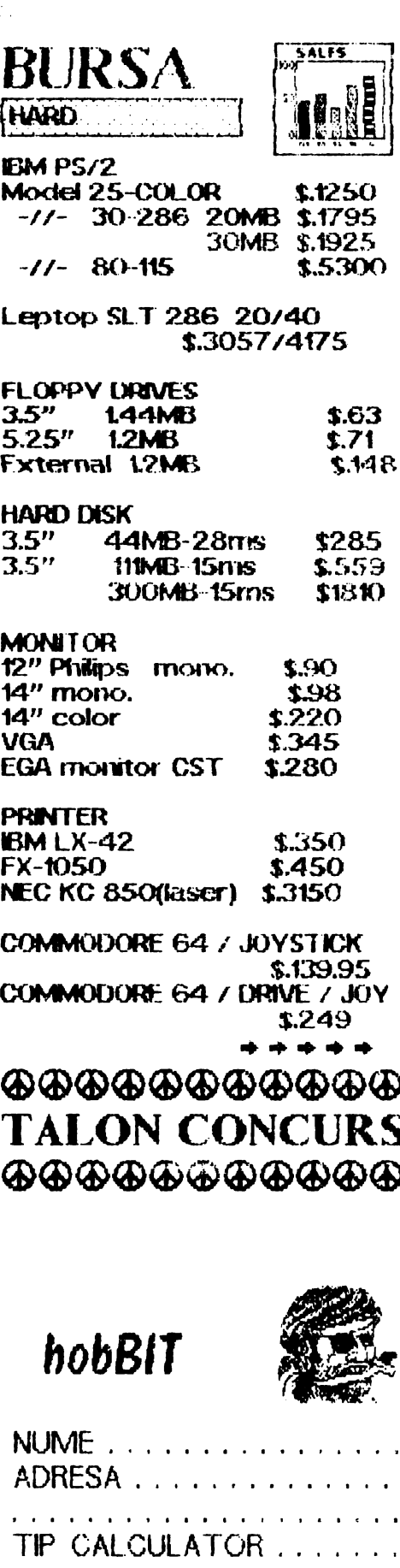

casetà

 $\mathrm{disc}$ 

#### twbBl'T

COMMODORE 1084 color \$279 COMMODORE 1541 N cirrye em.2 COMMODORE 128 D \$.329 COMMODORE 128 D / color printer / 12" monitor / mouse \$379 AMIGA 500 / 3.5" \$,489 AMIGA 2000 / 1MB/3.5"  $$1249$ **IBM XT / 640K / 10Mz** \$299 IBM AT / 80286 / IOMz / 1,2MB 3.399, **SOFT** GEOS \$.13 HARMONY \$.15 STRIKE ACES \$.19 F14 \$.25 BRIDGE \$.21 PICTIONARY \$.19 SIM CITY \$.19 DARK SIDE \$.21 ROBOCOP \$23 ALGEBLAST\$.10

**BODY TRANSPARENT \$.19** BATMAN TEH MOVIE \$.19 WORLD ATTACK \$.19 **EMPTTE \$.26 F16"\$.23** RON LORD \$26 LOOPZ \$.call STARFLIGHT \$.26 RISK \$.19 STAR TREK. REBEL \$23 HILLSTAR \$.26 OVERRUN \$.23 F15 \$.14 F19 \$.29 **GUNSHIP \$.25 PIRATES \$.29** RED STORM RISING \$.29 SILENT SERVICE \$.14 **FLIGHT SIMILATOR 2 \$.32** ANIMATION STATION \$.49

|+|+|+|+|+|+|+|+|+|+|+|+| m met de la deux de la deux Commodore!!! Revista noastra oferă tuturor posesorilor de C64 programul: PIRATES!

PE DISC. Trimiteti un disc pe adresa redactiei impreună cu suma de 25 lei + adresa completa.

**ACUM !!!** 

 $\mu$ 

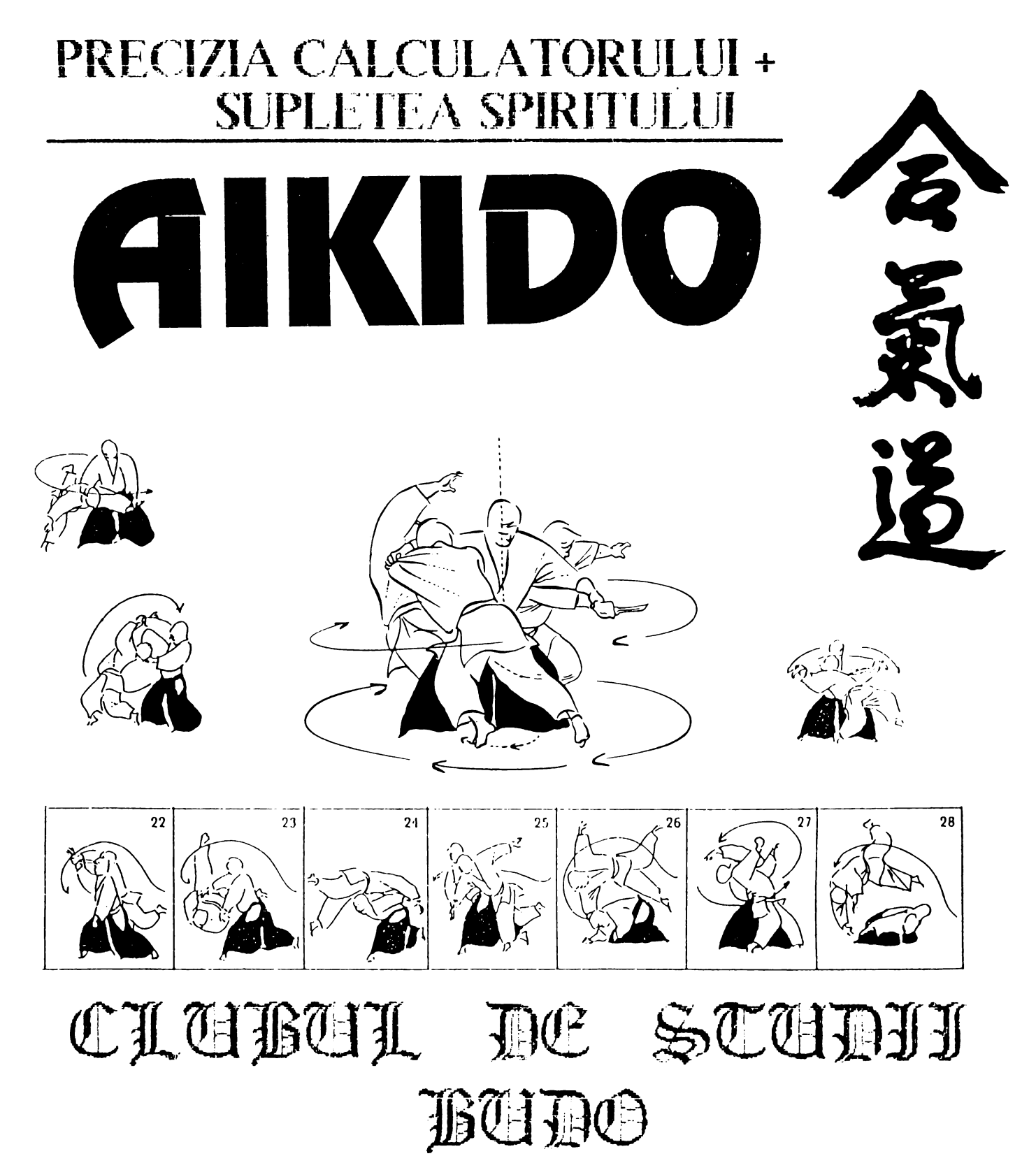

Dojo: Complexul Olimpic (sala de judo) / Bdul. Muncii Initiere: LUNI - JOI intre orele: 20.00 - 21.00 Instructor: GEORGE RAICU (1 Dan) atestat de Shihan FUMIO TOYODA tele fon: 65.66.96 16.77.45

 $\cdot$ 

Nation,

 $\tilde{\mathbf{r}}$ 

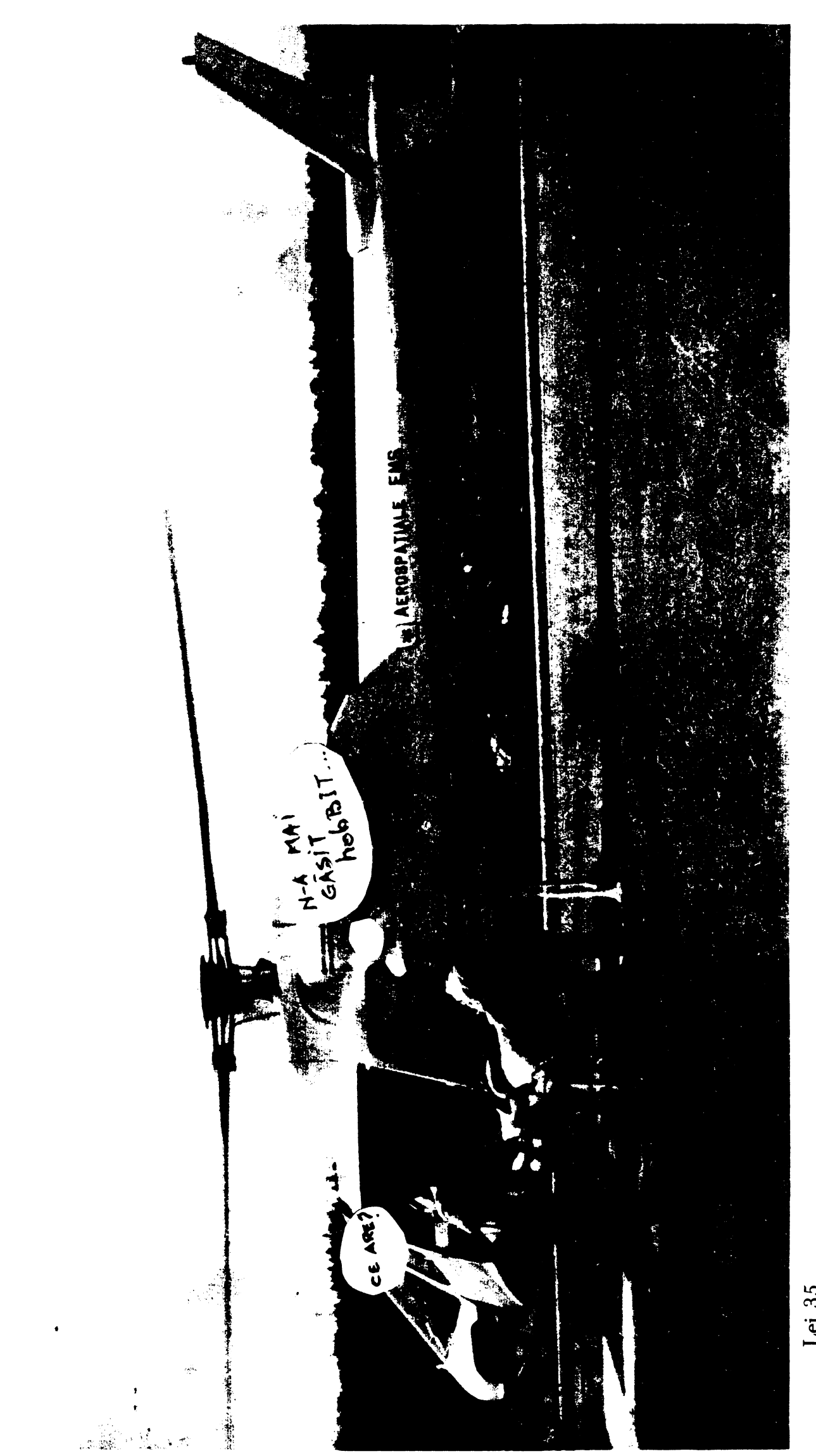